# **HELLOMOTO**

Представляем новый мобильный телефон Motorola V360 GSM. Небольшая лекция по устройству телефона.

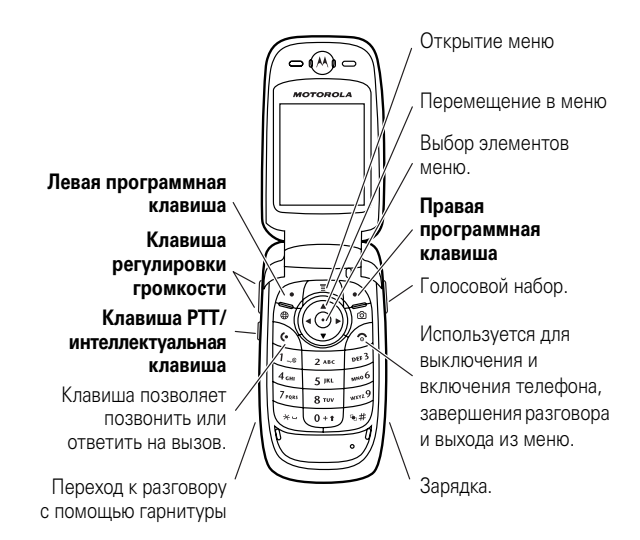

Более подробно о функции «Нажми и говори» (Push to Talk – PTT) можно прочитать на странице 68.

#### www.motorola.com

Некоторые функции мобильного телефона зависят от возможностей и настроек сети конкретного оператора мобильной связи. Кроме того, ряд функций может быть отключён оператором мобильной связи, а действие определенных функций может быть ограничено сетевыми настройками оператора мобильной связи. По вопросам доступности и использования конкретных функций обращайтесь к оператору мобильной связи. Все описания функций, возможностей и других технических характеристик, а также сведения, содержащиеся в руководстве пользователя, приведены на основании последних доступных данных и считаются достоверными на момент публикации. Компания Motorola оставляет за собой право на изменение любых сведений и технических данных без предварительного уведомления и каких-либо обязательств со своей стороны.

MOTOROLA и стилизованная эмблема M зарегистрированы в Департаменте патентов и товарных знаков США. Товарные знаки Bluetooth принадлежат их владельцам и используются компанией Motorola, Inc. по лицензии. Java и все остальные марки и товарные знаки, основанные на Java, являются товарными знаками или зарегистрированными товарными знаками корпорации Sun Microsystems, Inc. в США и других странах. Все остальные товарные знаки являются собственностью их владельцев.

#### © Motorola, Inc. 2005.

Считается, что информация, содержащаяся в руководствах пользователя компании Motorola, не содержит ошибок на момент печати. Компания Motorola сохраняет за собой право вносить изменения в информацию или спецификации без предварительного уведомления. Содержание руководств пользователя компании Motorola предоставляется на условиях «как есть». За исключением случаев, определяемых действующим законодательством, не предоставляется никаких явных или неявных гарантий, включающих, но не ограниченных неявными гарантиями коммерческой выгоды и соответствия конкретным целям в отношении точности, достоверности или содержания этого руководства.

**Внимание!** Изменения конструкции радиотелефона, не утвержденные явно компанией Motorola, ведут к лишению владельца права пользоваться телефоном.

Хотя спецификация и наборы функций могут быть изменены без предварительного уведомления, мы предпринимаем все возможные усилия для регулярного обновления руководств пользователя и поддержания информации о продукте в актуальном состоянии. Тем не менее, если версия вашего печатного руководства пользователя не отражает основные функции нашего продукта, сообщите нам об этом. Вы можете также загрузить самые последние версии руководств в разделе для потребителей на веб-сайте компании Motorola по адресу http://www.motorola.com.

# поиск функции

#### главное меню

#### ପ Справочник

他

- Последние вызовы
- **ледние вызовы**<br>Входящие вызовы<br>Исходящие вызовы<br>Блокнот (последн. номер)<br>Таймеры вызова \*
- - паимеры вызова<br>Стоимость вызова \*
- Стоимость вызова<br>• Время перед. данных \*<br>• Объем перед. данных \*
- ⊠ Сообщения
	- $\ddot{\cdot}$
	- **ющения**<br>Создать сообщения<br>Email сообщения<br>SMS сообщения<br>Голосовая почта<br>WAP сообщения
	-
	-
	- Информ. сообщения \*
	-
	-
	- информ: сооощении<br>Быстрые заметки<br>Исходящие сообщ.<br>Черновые сообщ.<br>Шаблоны MMS-сообщ.
- Офисные средства<br>• Средства SIM (Toolkit) \*<br>• Калькулятор
	-
	- лальнул.<br>Дневник<br>Метки
	- Будильник
	- вудильник<br>Службы вызовов<br>• Фикс. наб.
- **В Игры и приложения**
- **В Настройки Интернет**<br>• WAP-браузер<br>• Сеневые метоции
	-
	-
	-
	- Сетевые метки<br>• Сохран. страницы<br>• ЖуРНАЛ<br>• Перейти на URL-адрес<br>• Настройка WAP<br>• WEB-сессии оператора \*
- **Вера Мультимедиа ьтимедиа**<br>Картинки<br>Фотокамера<br>Мелодии
	- Фотокамера<br>• Фотокамера<br>• Видеокамера<br>• ВИДЕО
	-
- **8** Bluetooth-соединение • Аудио-гарнитура<br>• Аудио-гарнитура<br>• Журнал устройств<br>• Настройка
- **3 Параметры**
- (см. след. стр.)
- \* дополнительные функции
- Это стандартная структура главного меню. Меню вашего телефона может несколько отличаться.

#### $\overline{a}$ поиск функции

меню «Параметры»

#### ₽ **Личные настройки**<br>• Параметры экрана

- 
- параметры экран<br>Оболочка экрана<br>Приветствие<br>Фон дисплея
- Фон дисплея<br>• Фон дисплея<br>• Заставка дисплея
- <sup>⋐</sup> Стили оповещений
	- Стиль<br>• *стиль* Параметры

#### <sup>•</sup> Подключение

- SyncML синхронизация<br>• USB синхронизация
- © Переадресация \*
	- ладросацы.<br>Голосовые вызовы  $\bullet$
	-
	- Оакс-вызовы<br>• Сеансы пер. данных<br>• Стменить всё<br>• Статус переадресации

#### **С Настройка вызовов**

- полка вызовов<br>Таймер вызова<br>Настр. стоим. вызова \*<br>Показывать мой номер  $\ddot{\cdot}$
- 
- показывать мои н<br>Разговор и факс<br>Варианты ответа<br>Ожидание вызова
- 

# **Ву Основная настройка**<br>• Время и дата<br>• Набор в 1 касание<br>• Активность диспле<br>• Подсветка дисплея

- 
- наоор в 1 касание<br>Активность дисплея<br>Подсветка дисплея<br>Настройка ТГҮ \*<br>Прокрутка<br>Явик меню<br>Яркость дисплея<br>ОТМЕ<br>ОТМЕ во завод уста!
- $\bullet$
- 
- 
- 
- Сброс до завод.<br>• Сброс всех данн Сброс до завод. устан.

#### *C* Состояние телефона

- **тояние телефона**<br>Мои телеф. номера<br>Сведения о кредите/<br>Доступный кредит \*<br>Активная линия \*<br>Состояние батареи  $\ddot{\cdot}$
- 
- $\ddot{\cdot}$
- 
- Устройства хранения<br>Сведения о телефоне
- 

# • Автоответ через

• Голосовой набор

#### ⇔® Настройка для авто

- Автоответ через<br>• Активизация гарнитуры<br>• Power-Off Delay<br>• Время зарядки
- 

#### **溪** СЕТЬ

- -
	-
- **ELB**<br>• Настройка сети<br>• Доступные сети<br>• Доступные сети<br>• Сигнал при связи с сетью \*<br>• Сигнал сброса

#### 冎 **Безопасц**

- $\dddot{\cdot}$
- **опасн.**<br>Блокир. телефона<br>Блок. клав. отв.<br>Блок. приложения
- 
- 
- 
- рлок. приложении<br>Запрет вызовов \*<br>Блокировка вызова \*<br>Блокировка вызова \*<br>Новые пароли<br>Управл. сертификатами \*  $\ddot{\cdot}$
- 
- **10 РТТ установки**<br>• РТТ услуга

- 
- ЭЗ Средства Java<br>• Система Java<br>• Удалить все приложения<br>• Функция вибро
	-
	- Функция вибро<br>• Функция звука<br>• Функция подстветки
	-

\* дополнительные

#### функции

5 поиск функции

# содержание

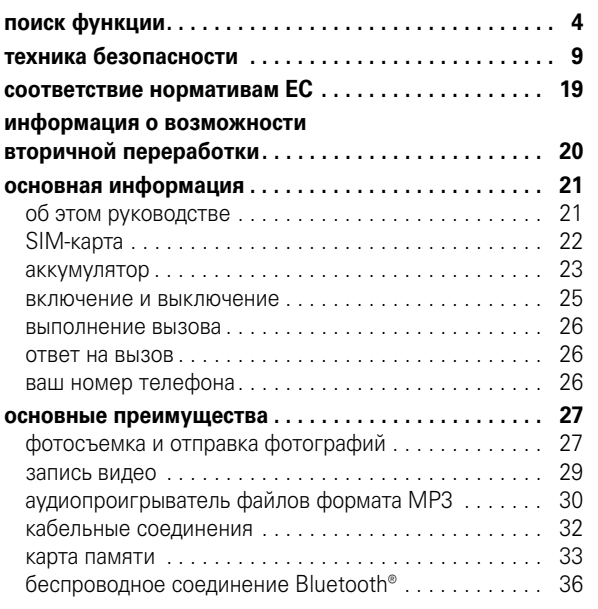

#### **6** содержание

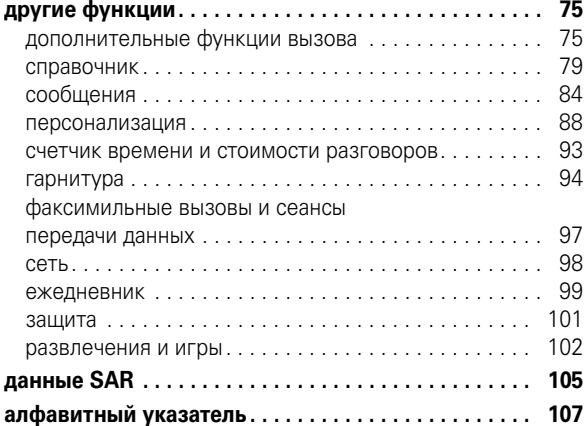

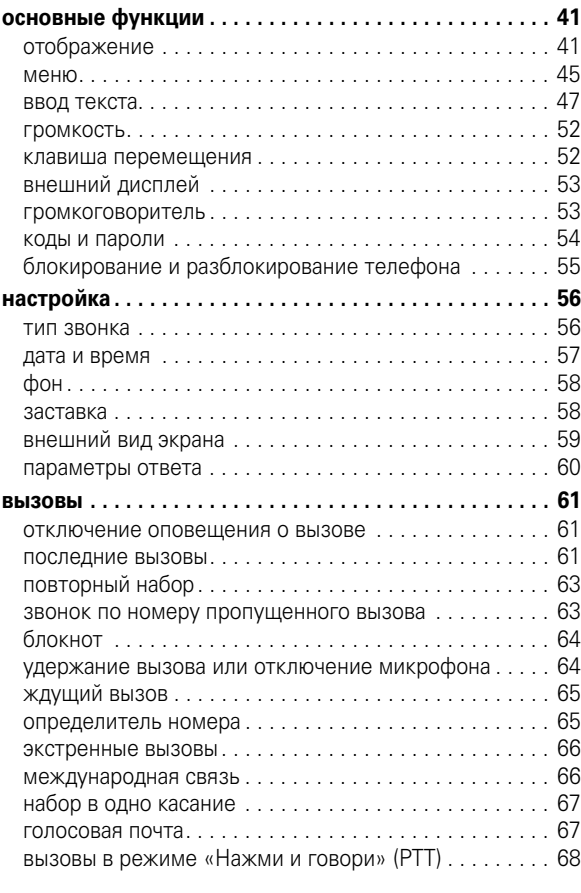

содержание **7**

#### повреждения телефона и/или привести к превышению местных нормативных требований по допустимой мощности.

НЕ касайтесь внешней антенны при ПОЛЬЗОВАНИИ телефоном. Это может ухудшить качество связи и привести к превышению необходимого для работы телефона уровня мощности передачи.

#### Эксплуатация телефона

Разговаривая по телефону, держите его так, как будто это обычный проводной аппарат.

#### Ношение телефона: голосовая связь

При ношении телефона при необходимости всегда пользуйтесь поставляемыми или разрешенными компанией Motorola клипсами, держателями, футлярами, чехлами или ремешками для этого телефона, чтобы соблюсти требования по допустимому уровню влияния РЧ при обеспечении голосовой связи. Использование принадлежностей, не разрешенных компанией Motorola, может привести к превышению норм воздействия РЧ излучения телефона.

Если Вы не используете вышеупомянутые разрешенные или поставляемые компанией Motorola принадлежности для ношения, и не используете телефон в обычном положении, следите, чтобы телефон и его антенна при передаче находились на расстоянии не менее 2,5 сантиметров от кожного покрова.

#### Работа с данными

При использовании любой функции в телефоне по работе с данными (с помощью или без помощи вспомогательного кабеля) следите, чтобы телефон и его антенна располагались на расстоянии не менее 2,5 сантиметров от кожного покрова.

# Техника безопасности и общая информация

ВАЖНАЯ ИНФОРМАЦИЯ ПО БЕЗОПАСНОМУ И ЭФФЕКТИВНОМУ ИСПОЛЬЗОВАНИЮ ПРОДУКТА. ОЗНАКОМЬТЕСЬ С ДАННОЙ ИНФОРМАЦИЕЙ ПЕРЕД<br>ИСПОЛЬЗОВАНИЕМ ВАШЕГО ТЕЛЕФОНА.<sup>1</sup>

### Воздействие радиочастотной (РЧ) энергии

Ваш телефон снабжен приемником и передатчиком. Будучи включенным, он принимает и передает радиочастотную (РЧ) энергию. Во время разговора по телефону система обработки соединения контролирует уровень мощности, на котором телефон осуществляет передачу.

Телефон Motorola разработан в соответствии с нормативными требованиями по влиянию РЧ на человека, принятыми в Вашей стране.

#### Меры предосторожности при эксплуатации

Для оптимальной работы телефона и обеспечения допустимого уровня влияния РЧ на человека, предусмотренного соответствующими стандартами, всегда соблюдайте следующие правила.

#### Внешняя антенна

Если телефон имеет внешнюю антенну, используйте только прилагающуюся антенну или антенну, рекомендованную компанией Motorola. Использование неразрешенных антенн, модификаций или приспособлений может стать причиной

#### техника безопасности **9**

## Рекомендованные принадлежности

Использование принадлежностей, не разрешенных компанией Motorola, включая, но не ограничиваясь этим, аккумуляторы, антенны и откидные крышки, может привести к превышению норм воздействия РЧ мощности телефона. Список рекомендуемых принадлежностей Motorola помещен на сайте www.motorola.com.

## Радиочастотные помехи/совместимость

**Забележка:** Практически все электронные устройства подвержены влиянию радиочастотных помех от внешних источников, если они недостаточно защищены, содержат конструктивные недостатки или неправильно настроены для работы с РЧ. В некоторых случаях Ваш телефон может вызвать радиопомехи.

**Забележка:** Данное устройство соответствует требованиям части 15 правил Федеральной комиссии по связи (FCC). Эксплуатация осуществляется в соответствии с указанными ниже условиями: (1) данное устройство не может вызывать помехи и (2) данное устройство должно воспринимать любые помехи, включая помехи, нежелательные для нормальной работы устройства.

#### Производственные помещения

Отключайте телефон во всех помещениях, где имеются таблички с соответствующими надписями. К таким помещениям относятся больницы или оздоровительные учреждения, которые могут использовать оборудование, чувствительное к внешнему радиоизлучению.

#### Самолет

Всегда отключайте беспроводное устройство по требованию экипажа. Если устройство имеет специальный режим для работы во время авиаперелета или подобные функции, проконсультируйтесь с экипажем на предмет возможности использования устройства в полете. Если устройство имеет функцию автоматического включения, отключите эту опцию до подъема на борт самолета или до попадания в зону, где использование беспроводных устройств запрещено.

#### Медицинские устройства

#### **Кардиостимуляторы**

Производители кардиостимуляторов рекомендуют держать телефон на расстоянии не менее 15 сантиметров от кардиостимулятора.

Люди с подключенным кардиостимулятором должны:

- **•** ВСЕГДА держать ВКЛЮЧЕННЫЙ телефон на расстоянии более 15 сантиметров от кардиостимулятора.
- **•** НЕ носить телефон в нагрудном кармане.
- **•** При разговоре по телефону держать его у уха с противоположной от кардиостимулятора стороны, чтобы свести к минимуму возможное воздействие.
- **•** Немедленно ОТКЛЮЧИТЬ телефон, если есть подозрение, что он создает помехи кардиостимулятору.

#### **Слуховой аппарат**

Некоторые цифровые беспроводные телефоны могут оказывать влияние на слуховые аппараты. В подобной ситуации Вы можете обратиться к производителю слухового аппарата, чтобы обсудить возможные альтернативные варианты.

**12** техника безопасности

#### Предупреждения по эксплуатации

#### Для автомобилей, оснащенных воздушной подушкой безопасности

Запрещается класть телефон на воздушную подушку или в области ее размещения. Подушки безопасности надуваются очень быстро и создают значительное усилие. Если телефон расположен в области размещения подушки, то в момент срабатывания аппарат может быть выброшен с очень большой силой и нанести серьезную травму кому-либо из находящихся в машине.

#### Бензозаправочные или газонаполнительные станции

Соблюдайте все приведенные на предупреждающих табличках требования, касающиеся использования радиоэлектронного оборудования на бензозаправочных или газонаполнительных станциях. Отключайте свое беспроводное устройство, если этого требует уполномоченный персонал.

#### Потенциально взрывоопасная среда

Отключите телефон перед тем, как войти в зону с потенциально взрывоопасной средой. Запрещается извлекать, устанавливать или заряжать аккумуляторы в такой обстановке. Искра в потенциально взрывоопасной обстановке может вызвать взрыв или пожар, которые могут стать причиной телесных повреждений или даже смерти.

*Примечание.* К потенциально взрывоопасным зонам относятся места с наличием горючесмазочных материалов (например, под палубой корабля), приспособления для транспортировки или хранения топлива или химических веществ, помещения, в воздухе которых присутствуют химические вещества или

#### **Прочие медицинские устройства**

Если Вы пользуетесь другими персональными медицинскими устройствами, обратитесь к их производителю, чтобы определить степень их защищенности от радиоизлучения. Возможно, лечащий врач может помочь Вам в получении информации такого рода.

#### Использование во время вождения автомобиля

Проверьте, разрешено ли использование телефонов во время вождения в соответствии с местными законами и нормативными актами. Всегда соблюдайте эти предписания.

При использовании телефона во время вождения, пожалуйста, соблюдайте следующие рекомендации:

- **•** Сосредоточьте все Ваше внимание на процессе вождения и дорожной обстановке. Использование телефона может быть отвлекающим фактором в определенной обстановке. Прекратите разговор, если Вы не можете сосредоточить внимание на процессе вождения.
- **•** Применяйте гарнитуру для громкоговорящей связи (гарнитуру handsfree), если она имеется.
- **•** Если дорожная обстановка требует, сверните с дороги и остановитесь, прежде чем позвонить или ответить на вызов.

Некоторые рекомендации по соблюдению безопасного вождения можно найти в разделе «Меры предосторожности для беспроводных телефонов» в конце этого руководства или на сайте компании Motorola: www.motorola.com/callsmart.

#### техника безопасности **13**

частицы, такие как волокна, пыль или металлическая пыль. Потенциально взрывоопасные места обычно (но не всегда) оборудованы соответствующими знаками.

#### Воспламенители и области воспламенения

Чтобы предотвратить возможное воспламенение, ОТКЛЮЧИТЕ телефон, когда Вы находитесь вблизи электрических детонаторов, в местах, где возможно воспламенение, или в местах, где есть таблички с надписью «Отключите электронные устройства». Следуйте всем знакам и инструкциям.

#### Поврежденные изделия

Если телефон подвергся воздействию воды, сильным ударам или раскололся, не пытайтесь его использовать, пока специалисты авторизованного сервисного центра компании Motorola не оценят степень повреждения телефона. Не пытайтесь высушить его с помощью внешних нагревательных приборов, например, в СВЧ-печи.

#### Аккумуляторы и зарядные устройства

Аккумуляторы могут нанести вред имуществу и/или причинить травму, например, ожог, при соприкосновении незащищенных клемм с токопроводящими материалами (например, драгоценностями, ключами, цепочками). Токопроводящие материалы могут вызвать короткое замыкание и сильно нагреться. Соблюдайте осторожность при работе с любыми заряженными аккумуляторами, особенно если кладете их в карман, сумку или футляр, в которых находятся металлические предметы. **Используйте только оригинальные аккумуляторы и зарядные устройства с маркировкой Motorola Original™.**

**Внимание!** Чтобы исключить риск получения травмы, не осуществляйте утилизацию аккумуляторов посредством сжигания.

На аккумуляторах или на телефоне могут быть следующие символы:

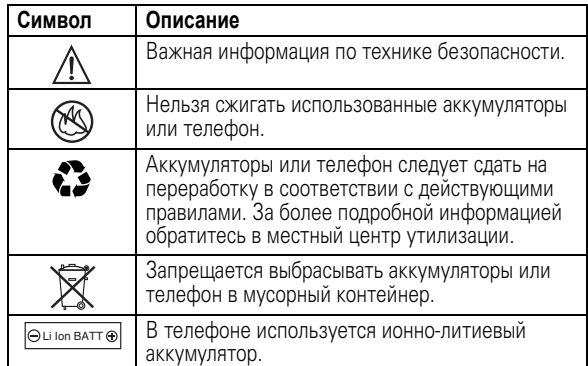

#### Риск задохнуться

Ваш телефон и его принадлежности могут содержать съемные детали, при проглатывании которых маленькие дети могут задохнуться. Держите телефон и его принадлежности вне досягаемости маленьких детей.

#### Стеклянные элементы

Некоторые части вашего мобильного телефона могут быть изготовлены из стекла. Это стекло может разбиться при падении телефона на твердую поверхность или при сильном ударе. В случае, если стекло разбилось, не прикасайтесь к нему и не пытайтесь вынуть. Не используйте телефон, пока не замените стекло в специализированном сервисном центре.

**16** техника безопасности

#### Травмы при повторяющихся движениях

Когда Вы выполняете повторяющиеся действия, например, при нажатии клавиш или вводе символов с клавиатуры, Вы можете ощущать определенный дискомфорт в кистях, предплечьях и плечах, шее или других частях тела. Чтобы свести к минимуму опасность возникновения таких проблем, как тендинит, кистевой туннельный синдром или скелетно-мышечные нарушения, руководствуйтесь следующими инструкциями:

- **•** Через каждый час игры делайте перерыв не менее чем на 15 минут.
- **•** Если Ваши кисти, запястья или предплечья устали или затекли во время игры, сделайте перерыв в игре на несколько часов.
- **•** Если Вы чувствуете боль в запястьях, кистях или предплечьях во время или после игры, прекратите игру и обратитесь за медицинской помощью.
- 1. Информация, приведенная в настоящем документе, заменяет общую информацию по технике безопасности в руководстве пользователя, выпущенном до 28 января 2005 г.

#### Припадки / временное потемнение в глазах

Некоторые люди подвержены эпилептическим припадкам или потемнению в глазах, если они смотрят на мерцающий свет, например, при просмотре телевизора или во время видеоигры. Эти припадки или потемнения в глазах могут случиться с людьми, даже если раньше они никогда не возникали.

Если Вы подвержены таким припадкам или потемнениям в глазах или подозреваете наследственную предрасположенность к ним, проконсультируйтесь с Вашим врачом, прежде чем Вы начнете играть в видеоигры на телефоне или использовать режим, при котором возникает мерцающий свет на телефоне. (Включение режима, при котором возникает мерцающий свет, предусмотрено не на всех моделях).

Родители должны контролировать детей, когда они используют видеоигры или другие функции телефона, при которых возникает мерцающий свет. Вы должны прекратить пользование телефоном и проконсультироваться с врачом, если у Вас наблюдается любой из указанных ниже симптомов: судороги, подергивания глаз или мышц, потеря сознания, непроизвольные движения или дезориентация.

Чтобы уменьшить вероятность появления таких симптомов, соблюдайте следующие меры предосторожности:

- **•** Не играйте в видеоигры и не используйте режим с мерцающим светом, если Вы устали или хотите спать.
- **•** Каждый час делайте перерыв не менее чем на 15 минут.
- **•** Играйте в комнате, в которой включено все внутреннее освещение.
- **•** При игре держите экран на максимальном расстоянии от глаз.

техника безопасности **17**

# Заявление о соответствии директивам Европейского Союза

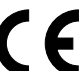

Компания Motorola настоящим удостоверяет, что данный продукт находится в соответствии со следующими документами:

- **•** Основными требованиями и прочими релевантными положениями Директивы 1999/5/EC
- **•** Всеми другими релевантными Директивами ЕС

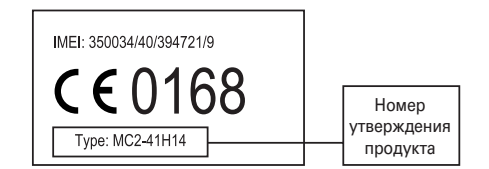

Выше показано, как выглядит типичный Номер утверждения продукта.

Вы можете найти Декларацию о соответствии (ДОС) Вашего продукта Директиве 1999/5/EC (Директиве R&TTE) в Интернет по адресу www.motorola.com/rtte – чтобы найти нужную ДОС, введите в строку поиска этого Web-сайта Номер утверждения с этикетки Вашего продукта.

# Правильная утилизация забота об окружающей среде

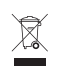

Если на изделие компании Motorola нанесен указанный символ, не утилизируйте устройство вместе с бытовыми отходами.

# Утилизация мобильных телефонов и их аксессуаров

Не утилизируйте мобильные телефоны или их электрические аксессуары, например, зарядные устройства или гарнитуры, вместе с бытовыми отходами. В некоторых странах или регионах налажена система сбора и утилизации электрических и электронных компонентов. Свяжитесь с региональными властями для получения более детальной информации. Если система сбора и утилизации не налажена, возвратите ненужные сотовые телефоны и электрические аксессуары в любой авторизованный сервисный центр компании Motorola в своем регионе.

**20** информация о возможности вторичной

## об этом руководстве

В данном руководстве описано, как перейти к нужной функции:

#### **Поиск функции.** Нажмите  $\Xi$  > Последние вызовы > **Исходящие вызовы**

В данном примере предлагается в начальном меню нажать клавишу  $\Xi$  для открытия меню, выделить и выбрать **® Последние вызовы**, затем выделить и выбрать **Исходящие вызовы**.

Нажмите  $\dot{\mathbf{\Phi}}$  для прокрутки и выделения функции меню. Нажмите клавишу **Выбрать** для выбора выделенной функции меню.

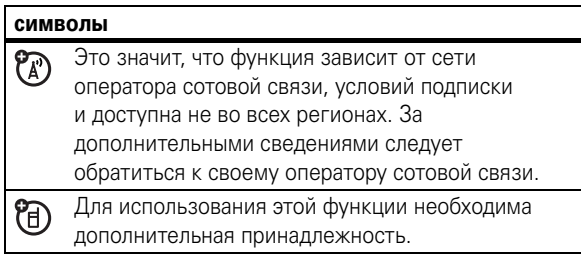

основная информация **21**

## SIM-карта

На SIMкарте (Subscriber Identity Module – модуль идентификации абонента) записана личная информация, такая как ваш номер телефона и записи справочника.

Инструкции по установке и использованию карты памяти см. на странице 34.

**Внимание!** Не сгибайте и не царапайте SIM/карту. Оберегайте ее от воздействия статического электричества, воды и грязи.

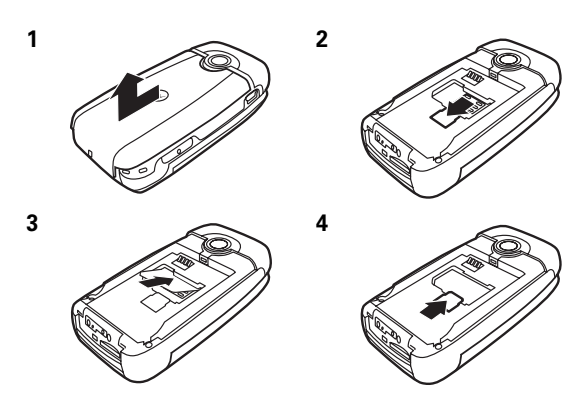

## аккумулятор

## установка аккумулятора

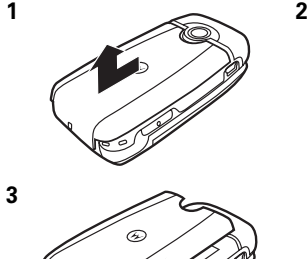

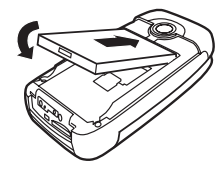

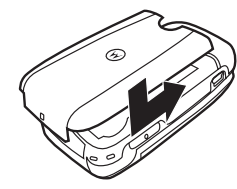

#### зарядка аккумулятора

Новые аккумуляторы поставляются частично заряженными. Подсоедините портативное зарядное устройство к телефону и розетке электросети. После завершения зарядки на экране телефона появится **Зарядка окончена**.

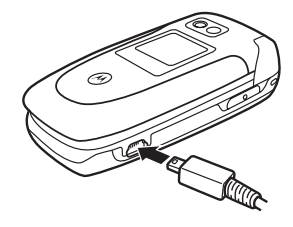

**Совет.** Перегрузить батарею невозможно. Максимальная емкость достигается после нескольких циклов полных заряда и разряда.

Если аккумулятор полностью разряжен, его невозможно зарядить с помощью зарядного устройства USB для ПК. Воспользуйтесь портативным зарядным устройством.

#### советы по использованию аккумулятора

Время работы от аккумулятора зависит от сети, интенсивности сигнала, температуры, а также используемых функций и дополнительных принадлежностей.

- **•** Используйте только аккумуляторы и зарядные устройства Motorola Original. Гарантийными условиями не предусмотрено возмещение ущерба, вызванного использованием аккумуляторов и/или зарядных устройств иных типов (произведенных не компанией Motorola).
- **•** Новые аккумуляторы, хранившиеся в течение длительного периода времени, могут заряжаться дольше обычного.
- **•** Заряжать аккумуляторы следует при комнатной или близкой к ней температуре.
- **•** Храните аккумулятор в разряженном состоянии в прохладном, темном и сухом месте, например, в холодильнике.

#### **24** основная информация

- **•** Избегайте воздействия на аккумуляторы температур ниже –10 °C или выше 45 °C. Выходя из автомобиля, всегда берите телефон с собой.
- **•** При использовании аккумулятор постепенно изнашивается, поэтому заряжается все дольше и дольше. Если вы заметили изменения времени работы от аккумулятора, возможно, стоит приобрести новый аккумулятор.

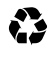

Обратитесь в ближайший центр утилизации.

**Внимание!** Ни в коем случае не бросайте батарею в огонь – она может взорваться.

Перед началом использования телефона прочтите сведения по технике безопасности обращения с аккумулятором в разделе «Техника безопасности и общая информация» этого руководства.

#### включение и выключение

Для включения телефона нажмите и удерживайте  $\circled{}$  в течение нескольких секунд, или пока не включится дисплей. При необходимости

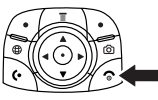

введите шестизначный код PIN-код SIM-карты и/или четырехзначный код разблокирования.

**Внимание!** Если три раза подряд ввести неверный PIN/код, то SIM/карта будет заблокирована, а на дисплее появится сообщение **SIM заблокирована**. Обратитесь к оператору сотовой связи.

Чтобы выключить телефон, нажмите и удерживайте клавишу  $\odot$  в течение 2 секунд.

основная информация **25**

#### выполнение вызова

Введите номер телефона и нажмите **[•]**, чтобы начать вызов.

Для завершения разговора закройте крышку или нажмите  $\circ$ .

#### ответ на вызов

**Примечание.** Телефон не может получать данные по сети EDGE во время воспроизведения видеоклипов или звуковых файлов. Индикатор состояния EDGE появляется в верхней части экрана, когда вы можете получать данные по сети EDGE.

Когда телефон звонит и/или вибрирует, просто откройте крышку или нажмите **•** для ответа на вызов.

Для завершения разговора закройте крышку или нажмите  $\overline{\odot}$ 

## ваш номер телефона

В начальном меню нажмите **I** #, чтобы увидеть свой номер.

**Совет.** Хотите посмотреть свой номер телефона во время звонка? Нажмите M > **Мои телеф. номера**.

Чтобы сохранить или изменить свои имя (A) пользователя и номер телефона на SIM/карте, нажмите клавишу **ПРАВКА**, когда они будут отображаться на экране. Если вы не знаете свой номер телефона, обратитесь к оператору сотовой связи.

изображений и фотографий.

**Меню картинки**:

**опция**

нажмите клавишу **Сохранить**.

**2** Чтобы сделать снимок, нажмите клавишу **СНЯТЬ**. **•** Для удаления фотографии и возврата в режим видоискателя нажмите клавишу **Исключить**. **•** Чтобы сохранить или отправить фотографию,

В режиме видоискателя нажмите **■**, чтобы открыть

**Просмотреть альбом** Просмотр сохраненных

и просмотра изображений в памяти телефона или на карте

₩

**Примечание.** Фотографии с разрешением **Высокая** можно сохранять только на карту памяти телефона.

регулировки параметров

памяти телефона.

**Съемка с таймером** Установка таймера камеры для съемки. **Настройка камеры** Вход в меню настройки для

фотосъемки. **Cвободная память** Просмотр доступной памяти.

**Перекл. устр. хранения** Выбор сохранения

# **28** основные преимущества

# преимущества

основные

Вы можете использовать телефон не только для того, чтобы звонить и отвечать на звонки.

## фотосъемка и отправка фотографий

Нажмите  $\blacksquare$ , чтобы отобразить видоискатель камеры:

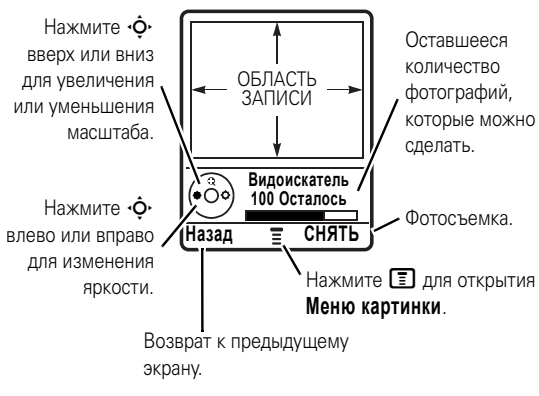

**1** Направьте объектив фотоаппарата на предмет съемки. Нажмите **D**, чтобы открыть Меню картинки. См. таблицу, приведенную после этой процедуры.

основные преимущества **27**

## запись видео

Нажмите M > **Мультимедиа** > **Видеокамера**, чтобы войти в режим видеоискателя.

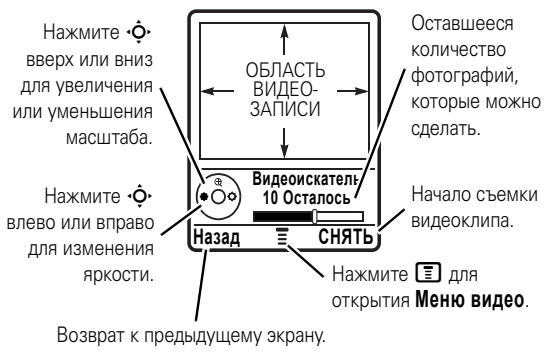

**Примечание.** Масштаб изображения можно изменить только до начала записи. Количество клипов является приблизительным.

Если вы хотите отправить видеоклип в сообщении MMS, длительность видеоклипа должна соответствовать MMS. Чтобы установить длительность, нажмите M

> **Настройка видео** > **Продолжительн. видео**.

Направьте объектив фотоаппарата на предмет съемки, а затем:

- **1** Нажмите клавишу **СНЯТЬ**, чтобы начать видеосъемку.
	- Видеосъемку можно приостановить с помощью клавиши **Пауза**.
- **2** Нажмите клавишу **СТОП**, чтобы остановить видеосъемку.
- **3** Нажмите M > **Только сохранение**, чтобы сохранить видеоклип.

#### **или**

Нажмите клавишу **Отправить**, чтобы отправить видеоклип в мультимедийном сообщении.

#### **или**

Нажмите клавишу **Исключить** для удаления видеоклипа и возврата в режим видоискателя.

## аудиопроигрыватель файлов формата MP3

Аудиопроигрыватель невозможно использовать, если к телефону подключен кабель USB.

Аудиопроигрыватель телефона находится в **Игры и приложения**:

#### **Поиск функции.** Нажмите  $\boxed{\equiv}$  > Игры и приложения > **Воспр. звука**

Нажмите  $\dot{\varphi}$  влево или вправо, чтобы выделить кнопку в верхней части аудиопроигрывателя: вопроизведение  $\blacktriangleright$ , пауза II, стоп , предыдущий  $\blacktriangleleft$ , следующий  $\blacktriangleright$ , повторить О, случайно ЭС и вкл/выкл визуализатор 83

#### **30** основные преимущества

**Совет.** Если вы хотите получить быстрый доступ к музыке, можно создать метку для аудиопроигрывателя. Выделите **Воспр. звука** в списке **Игры и приложения**, затем нажмите и удерживайте  $\equiv$ . Чтобы воспользоваться меткой из начального меню, нажмите  $\Xi$  и клавишу с номером метки.

Указания по загрузке музыки в телефон см. на странице 103. Указания по обмену файлами между телефоном и компьютером см. на странице 33.

**Примечание.** Телефон не может воспроизводить файлы формата MP3 с битрейтом более 192 Кбит/с. Если вы попытаетесь загрузить или воспроизвести такой файл, телефон может отобразить сообщение об ошибке или попросить удалить файл.

## кабельные соединения

Телефон оборудован (F) портом мини-USB. поэтому его можно подключить к компьютеру для обмена данными. Можно:

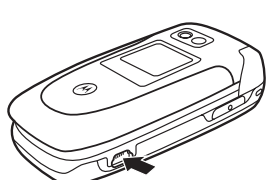

- **•** Синхронизировать справочник и данные ежедневника телефона и компьютера или КПК.
- **•** Использовать телефон в качестве модема для подключения к Интернету.
- **•** Использовать телефон для сеансов передачи данных с компьютера или КПК.

Нажмите  $\dot{\mathbf{\Phi}}$  вверх или вниз для выделения опции:

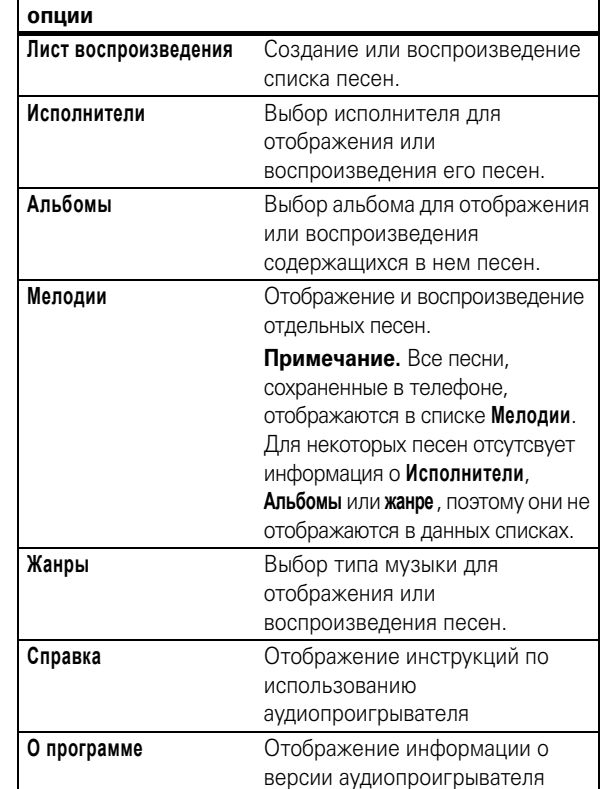

#### основные преимущества **31**

**Примечание.** Оригинальные кабели данных USB и необходимое программное обеспечение Motorola можно приобрести отдельно. Проверьте, какой кабель необходим для вашего компьютера или КПК.

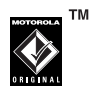

Для **обмена данными** между телефоном и компьютером необходимо установить программное обеспечение, поставляющееся с комплектом для передачи данных Motorola Original. См. руководство пользователя комплекта для передачи данных для получения дополнительной информации. О **факсимильных вызовах и сеансах передачи данных**, выполняемых через подключенный компьютер, см. на странице 97.

#### карта памяти

Для хранения мультимедийных объектов (таких как фотографии и звуки) можно использовать съемную карту памяти.

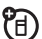

**Примечание.** Если на карту памяти был сохранен загруженный файл, защищенный авторским правом, файл можно будет использовать только тогда, когда в телефон вставлена карта памяти. Файлы, защищенные авторским правом, нельзя отправлять, копировать или изменять.

#### установка карты памяти

- 1 При необходимости снимите крышку отсека батареи.
- 2 Нажмите на карту до щелчка.
- 3 Установите на место крышку отсека батареи.

Не вынимайте карту памяти в процессе ее использования или во время записи файлов.

## просмотр и редактирование сведений

#### о карте памяти

#### Поиск функции. Нажмите **E** > Параметры > Состояние телефона > Устройства хранения

- 1 Нажмите •• для выбора карты памяти.
- 2 Нажмите клавишу Параметры для отображения сведений о карте памяти

#### или

Нажмите **• для просмотра меню Устройство хранения**, что позволит вам Формат или Переименовать карту памяти.

#### 34 основные преимущества

3 Для сохранения файлов с карты памяти перетащите их следующим способом: Файлы МРЗ: > мобильные > аудио

экранные заставки: > мобильные > изображения фоновые изображения: > мобильные > изображения видео клипы: > мобильные > видео

- 4 Закончив, извлеките устройство, выбрав значок «Безопасное извлечение устройства» на панели задач в нижней части экрана компьютера. Затем выберите «Запоминающее устройство для USB» и «Остановить».
- 5 Выберите «Запоминающее устройство для USB» и «ОК».

#### Телефон:

Для возвращения к Факс в качестве соединения USB по умолчанию нажмите **•** > Параметры > Подключение > USB синхронизация > Модем телефона.

## беспроводное соединение **Bluetooth**<sup>®</sup>

Ваш телефон поддерживает синхронизацию беспроводных устройств Bluetooth (также называемую соединение или связывание). Можно синхронизировать телефон с гарнитурой Bluetooth либо автомобильным набором либо подключиться к компьютеру для передачи или синхронизации данных.

#### Для отображения файлов на карте памяти откройте список файлов (например, Картинки или Мелодии) и нажмите  $\boxed{=}$  > Перекл. vстр. хранения > Trans. Для просмотра файлов, хранящихся в памяти телефона, нажмите  $\boxed{\equiv}$  > Перекл. устр. хранения > Телефон.

#### подключение карты памяти к компьютеру

Доступ к карте памяти можно получить также с ПК.

Примечание. Когда телефон подключен к компьютеру. доступ к карте памяти можно получить только с ПК.

#### Телефон:

#### Нажмите **I** > Параметры > Подключение > USB синхронизация > Карта памяти.

Таким образом соединение USB будет перенаправлено на карту памяти. Подключите кабель USB Motorola Original к разъему подключения дополнительных устройств телефона и к порту USB компьютера. Затем выполните следующие действия:

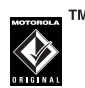

#### Компьютер:

- 1 Откройте окно «Мой компьютер», в котором карта памяти телефона отображается в виде пиктограммы «Съемный диск».
- 2 Шелкните на значке «Съемный диск» для получения доступа к файлам на карте памяти.

#### 35 основные преимущества

Примечание. В некоторых местах использование беспроводных устройств и дополнительных к ним принадлежностей запрещено или ограничено. При использовании этих изделий следует соблюдать соответствующие законы и правила.

#### включение и выключение питания **Rluetooth**

Поиск функции. Нажмите  $\Xi$  > Bluetooth-соединение > Обнаружение > Энергия > Вкл.

Если Bluetooth Энергия Вкл., телефон автоматически синхронизируется с последним использованным устройством для разговора без помощи рук. Просто включите устройство или поднесите его к телефону.

Примечание. Для продления времени работы от аккумулятора пользуйтесь приведенной выше процедурой и устанавливайте значение функции Bluetooth Энергия на Выкл., когда не используете эту функцию. Телефон не будет синхронизироваться с другими устройствами, пока значение Bluetooth Энергия не будет установлено на Вкл. и не будет повторно выполнена синхронизация телефона с другими устройствами.

#### синхронизация с гарнитурой или устройством для разговора без помощи рук

Прежде чем синхронизировать телефон с другим **устройством**, убедитесь, что питание Bluetooth включено, а устройство также включено и готово к синхронизации или связыванию (см. руководство пользователя для устройства). Возможна синхронизация телефона только с одним устройством одновременно.

#### Поиск функции. Нажмите **E** > Bluetooth-соединение ී ක > Аудио-гарнитура > [искать устройства]

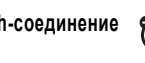

Телефон отобразит список устройств, расположенных в радиусе его действия.

- 1 Выберите устройство в списке и нажмите клавишу Выбрать.
- 2 Нажмите клавишу Да или ОК для синхронизации с устройством.
- 3 При необходимости введите пароль устройства (например, 0000) и нажмите клавишу ОК.

После синхронизации в начальном меню появится индикатор Bluetooth <sup>3</sup>.

Совет. Мы не имеем информации об устройстве, с которым вы выполняете синхронизацию телефона. Для получения дополнительной информации об устройстве см. инструкции, входящие в комплект поставки.

#### 38 основные преимущества

#### копирование объектов на другое устройство

Синхронизацию Bluetooth можно использовать лля 7B) копирования мультимедийных объектов, записей телефонного справочника, событий ежедневника и закладок с телефона на компьютер или другое устройство.

- Вылелите объект в памяти телефона лля копирования  $\mathbf{1}$ на другое устройство.
- 2 Нажмите и выберите КОПИРОВ. (для мультимедийных объектов). Отправить (для событий ежедневника) или Отправить запись справоч. (для записей телефонного справочника).
- 3 Выберите имя известного устройства или **Гискать устройства** для поиска устройства, на которое необходимо выполнить копирование.

#### расширенные функции Bluetooth

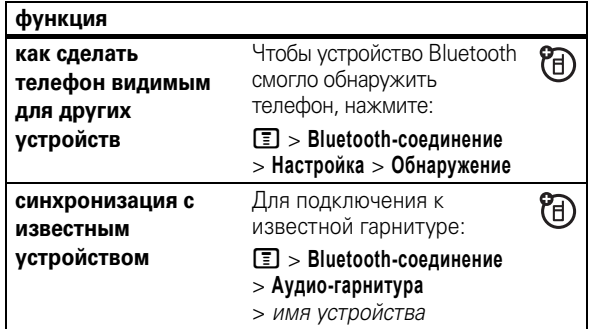

#### 39 основные преимущества

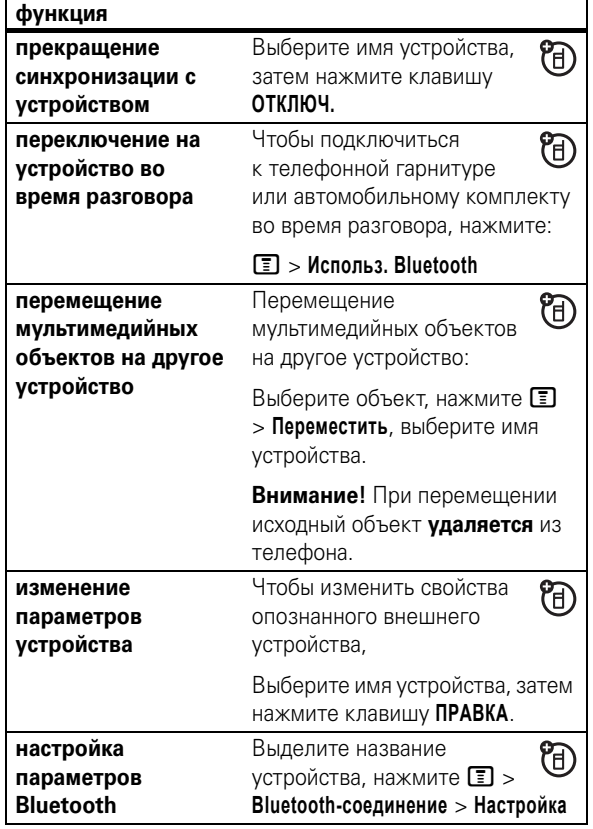

# основные функции

См. схему основных функций телефона на стр. 1

## отображение

Начальное меню отображается при включении телефона. Чтобы набрать номер из начального меню, введите цифры с помощью клавиш и нажмите  $\Box$ .

Примечание. Начальное меню телефона может выглядеть не так, как показано на этом рисунке, и зависит от оператора сотовой связи.

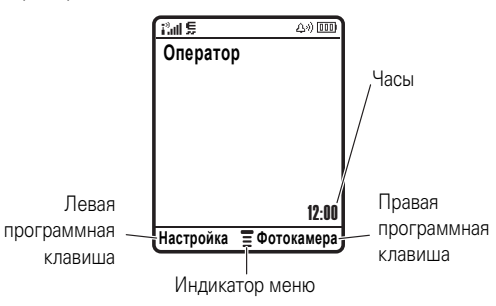

Индикатор меню ≣ указывает, что для входа в меню необходимо нажать **[3]**. Программные клавиши обозначают текущие функции программных клавиш. Более подробно о расположении программных клавиш можно прочесть на странице 1.

> основные функции 41

В нижней части экрана ожидания могут отображаться новости от оператора сотовой связи. Для изменения настроек отображения этих новостей нажмите **I** > Параметры > Личные настройки > Параметры экрана.

В верхней части экрана могут отображаться индикаторы состояния.

7ා

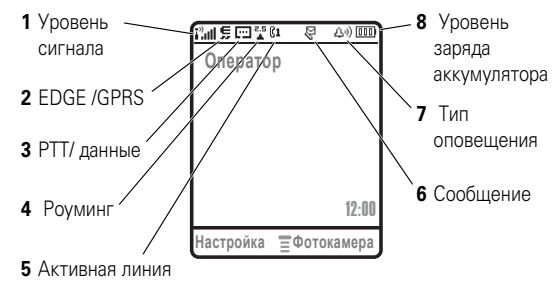

- $\mathbf{1}$ Уровень сигнала сотовой сети отображается в виде вертикальных полосок. Вы не сможете выполнять и принимать вызовы, если отображается индикатор  $\mathbf{I}^3$  или  $\mathbf{I}^3\mathbf{X}$
- 2 Индикатор GPRS показывает, что в настоящий CA. момент используется высокоскоростное сетевое подключение EDGE (Enhanced Data for GSM Evolution) или GPRS (General Packet Radio Service), Индикатор может показывать:

**••** активный контекст PDP  $\mathbf{E}$  = FDGF в режиме GPRS

 $B^2$  = доступны пакетные данные GPRS

42 основные функции 3 Индикатор РТТ / данные показывает, когда 7ා можно делать и принимать звонки РТТ ( $\Box$ ) или звонки РТТ и мгновенные сообщения (<sup>BH)</sup>. Другие индикаторы:

**∄** = защищенная передача пакетов данных передача пакетов данных

**•** = защищенное **E** = незащищенное подключение подключение к приложению к приложению

1 = защищенный вызов • незащищенный по протоколу CSD (Circuit вызов по протоколу  $(CSD)$ 

 $\overrightarrow{P}$  = незащищенная

 $\bullet$  =  $a$ ктивное беспроводное соединение Bluetooth®

Switch Data)

ಗಿ

43

 $\frac{a}{6}$  = домашняя сеть 2G  $\frac{2c}{4}$  = poymuhr 2G  $\frac{2.5}{6}$  = домашняя сеть 2,5G  $\frac{2.5}{4}$  = роуминг 2,5G

4 Индикатор роуминга отображается, когда

телефон используется в другой сети сотовой связи. Индикатор может показывать:

основные функции

Индикатор активной линии отображается  $\mathbb{C}$ ». 5  $P_A$ чтобы показать активный вызов, или  $\mathbb{R}^7$ , чтобы показать, что включена переадресация вызовов. Индикаторы для SIM-карт с поддержкой двух линий:

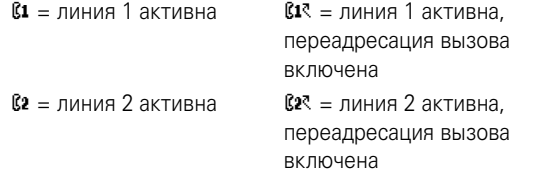

6 Индикатор сообщений отображается при получении нового сообщения. Индикатор может **DOKA3NBATH** 

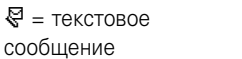

#### $\Xi$ » = голосовое сообщение

የአገ

7 Индикатор типа оповещения показывает выбранный тип оповещения.

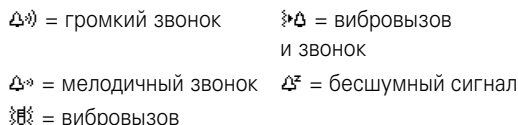

8 Индикатор уровня заряда батареи отображается в виде вертикальных полосок. Выполните подзарядку аккумулятора, если отображается Батарея разряжена.

#### 44 основные функции

В некоторых функциях необходимо выбирать элементы из списка:

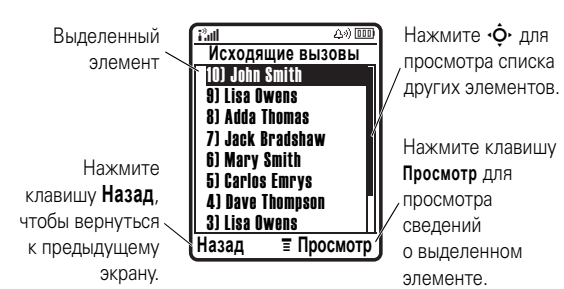

- $\bullet$ Нажмите клавишу прокрутки вверх или вниз, чтобы выделить нужный элемент.
- Если список нумерованный, нажмите клавишу с соответствующей элементу цифрой.
- Если список алфавитный, нажмите клавишу несколько раз, чтобы пройти по всем буквам, соответствующим данной клавише, и выбрать наиболее близкий по алфавиту элемент списка.
- Если для элемента показан список возможных установок, нажмите клавишу прокрутки влево или вправо, чтобы выбрать нужную установку.
- Если для элемента предусмотрен выбор числового значения, нажмите цифровую клавишу, чтобы установить его.

#### меню

В начальном меню нажмите ■, чтобы войти в главное **MAHIO** 

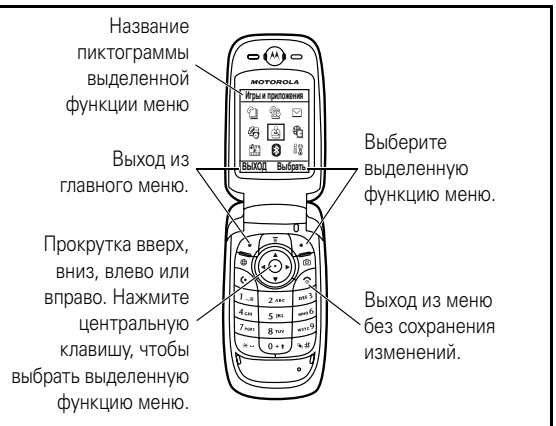

Приведенные далее пиктограммы меню обозначают функции, которые зависят от набора услуг, предоставляемых оператором сотовой связи.

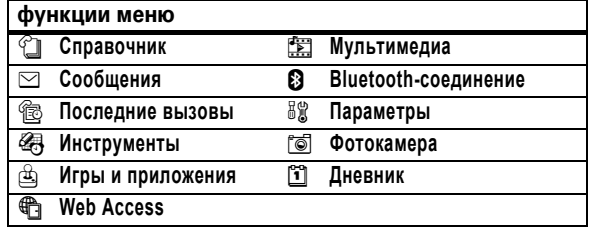

45 основные функции

#### ввод текста

При использовании некоторых функций требуется вводить текст.

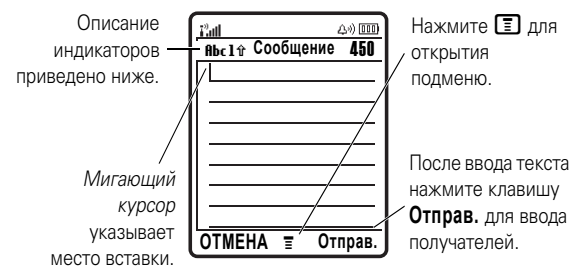

Нажмите [#] в любом текстовом экране для выбора метода ввода текста:

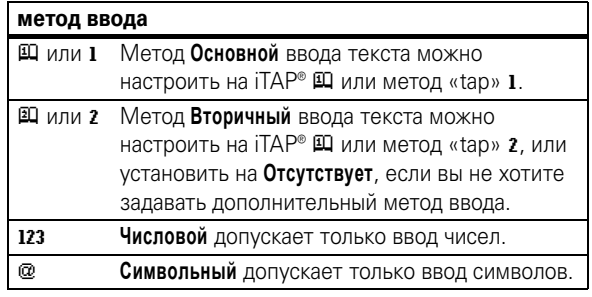

Для установки основного и дополнительного методов ввода текста нажмите **[3] > Установка ввода** в любом текстовом экране и выберите Первичная установка или Вторичная установка.

Совет. ХОТИТЕ. ЧТОБЫ СООБШЕНИЕ БЫЛО КРАСИВЫМ? Нажмите  $\Box$  в текстовом экране для изменения регистра текста на режим без прописных букв (abc), следующая  $\frac{1}{2}$  буква прописная (Альс Е. Щаринский, 10 или 20) или все прописные (RBC с  $\mathbb{H}$ ,  $\mathbb{H}$ , 11 или 21).

#### метод iTAP<sup>®</sup>

Нажмите [#] в любом текстовом экране для переключения на режим iTAP Если вы не вилите Щ или Щ нажмите  $\boxed{2}$  > Установка ввода для установки режима iTAP в качестве основного или дополнительного режима ввода текста.

Режим iTAP позволяет вводить слова, нажимая одну кнопку для каждой буквы. Программное обеспечение iTAP соотносит нажатия кнопок с общеупотребительными словами и «предугадывает» слово, как только вы начинаете его вволить

Например, если нажать [7] [7] [6] [4], на дисплее телефона отображается:

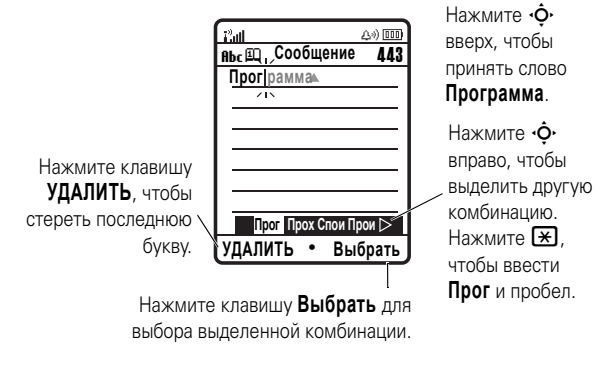

48 основные функции

Например, при однократном нажатии В на экране отображается:

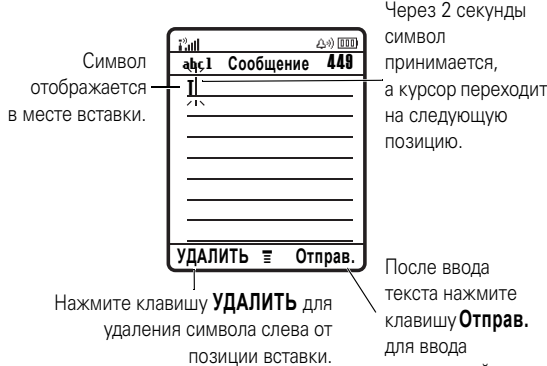

При вводе трех или более символов подряд телефон может предложить оставшуюся часть слова. Например, если ввести Прог, то на экране появится:

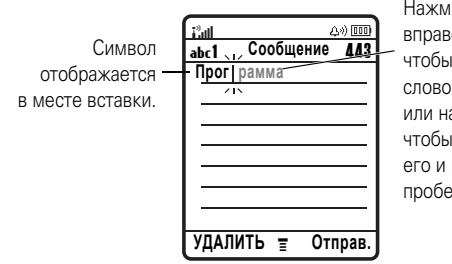

Нажмите • О вправо, вверх, чтобы принять слово Программа, или нажмите  $\overline{\mathbf{F}}$ . чтобы отклонить его и ввести пробел после Прог.

получателей.

- Если требуется ввести другое слово (например. прогресс), продолжайте ввод остальных букв с клавиатуры.
- Для быстрого ввода цифр нажмите и удерживайте цифровую клавишу, чтобы временно переключиться в числовой режим. Введите цифры с помощью клавиш телефона. Введите пробел, чтобы вернуться в режим iTAP.
- Нажмите  $\square$  для выбора знаков пунктуации или других символов.

#### метод «tap»

Нажмите [#] в любом текстовом экране для переключения на метод ввода текста «tap». Если не отображаются вы или вы 2. нажмите в качестве основного или дополнительного режима ввола текста

Чтобы ввести текст методом «tap», нажмите клавишу несколько раз, чтобы пройти по всем буквам и цифрам, соответствующим данной клавише. Повторите этот шаг для каждой клавиши.

> 49 основные функции

- Первая буква каждого предложения автоматически вводится как прописная. Чтобы при необходимости переключить символ в нижний регистр перед переходом в следующую позицию, нажмите  $\dot{\mathbf{\Phi}}$  вниз.
- Нажмите  $\dot{\mathbf{\circ}}$ . чтобы переместить курсор для ввода или редактирования текста сообщения.
- Чтобы отказаться от сохранения текста после ввода или изменения данных и выйти, нажмите  $\textcircled{\ }$ .
- В режиме Расширенный «tap» циклически выводятся дополнительные специальные знаки и символы после многократного нажатия клавиши.

#### числовой метод

Нажимайте [#] в любом текстовом экране, пока не отобразится 123. Введите цифры с помощью клавиш телефона.

#### символьный метод

В текстовом режиме экрана нажмите [#], пока не появится @. Нажмите клавишу, чтобы ее символы отобразились в нижней части экрана. Выделите нужный символ. затем нажмите клавишу Выбрать.

## громкость

Нажмите клавиши громкости для:

- **•** отключения оповещения о входящем вызове
- **•** изменения громкости динамика во время разговора
- **•** изменения громкости звонка в начальном меню

**Совет.** Иногда молчание – это действительно золото. Поэтому вы можете быстро установить звуковой сигнал на **Вибро-вызов** или **Бесшумный**, удерживая клавишу уменьшения громкости при открытом дисплее.

## клавиша перемещения

Нажимайте клавишу перемещения  $\dot{\varphi}$ вверх, вниз, влево или вправо для перемещения в системе меню и выделения элементов на экране. Выделив элемент,

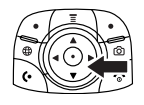

нажмите *центральную клавишу* •• чтобы его выбрать. Центральная клавиша обычно выполняет функцию правой программной клавиши.

**52** основные функции

## коды и пароли

Первоначально установлен четырехзначный **код разблокирования** телефона **1234**. Первоначально установлен шестизначный **код разблокирования** телефона **000000**. Если оператор сотовой связи не изменил эти коды, рекомендуем изменить их:

**Поиск функции.** Нажмите M > **Параметры** > **Безопасн.** > **Новые пароли**

Также можно изменить **PIN-код SIM-карты** или пароли блокировки вызовов.

**Если вы забыли код разблокирования:** в строке **Введите код разблок.** попробуйте ввести 1234 или последние 4 цифры вашего телефонного номера. Если это не получается, нажмите **I** и введите шестизначный код разблокирования.

**Если вы забыли другие коды:** Если вы забыли защитный код, PIN/код SIM/карты, код PIN2 или пароль запрета вызовов, обратитесь к своему оператору.

## внешний дисплей

Если откидная крышка телефона закрыта, на внешнем дисплее отображаются время, дата, индикаторы состояния телефона и уведомления о поступающих вызовах и других событиях. Список индикаторов состояния телефона приведен на странице 41.

Настройка звукового сигнала на внешнем дисплее:

- **1** Нажмите клавишу громкости для отображения **Стили оповещений**.
- **2** Нажмите интеллектуальную клавишу несколько раз, пока не появится необходимый звуковой сигнал.
- **3** Нажмите клавишу громкости для возврата в начальное меню.

## громкоговоритель

С помощью встроенного в телефон громкоговорителя можно разговаривать по телефону, не держа его возле уха.

Во время звонка нажмите клавишу **Динамик** для включения или выключения громкоговорителя. На дисплее будет отображаться **Громкоговор. вкл.** до выключения громкоговорителя или завершения разговора.

**Примечание.** Громкоговоритель отключается при подключении телефона к автомобильному набору или телефонной гарнитуре.

основные функции **53**

## блокирование и разблокирование телефона

Вы можете заблокировать телефон, чтобы им не могли воспользоваться посторонние. Чтобы заблокировать или разблокировать телефон, нужно ввести четырехзначный код разблокирования.

Блокировка **телефона** вручную: Нажмите M > **Параметры** > **Безопасн.** > **Блокир. телефона** > **Заблокировать**.

Автоматическая блокировка **телефона** при выключении: Нажмите M > **Параметры** > **Безопасн.** > **Блокир. телефона** > **Автом. блокировка** > **Вкл.**

**Примечание.** Выполнение экстренных вызовов возможно и при заблокированном телефоне (см. стр. 66). Блокированный телефон будет по-прежнему звонить или вибрировать при поступлении вызовов или сообщений, **однако ответить на вызов можно только после разблокирования телефона**.

### тип звонка

Для каждого профиля типа звонка используется различный набор звуков или вибраций для входящих вызовов или других событий. Можно выбрать следующие профили:

49) На улице **На Вибро-вызов**  $\Delta^x$  Бесшумный  $\triangle$ » В офисе/дома **В офисе/дома** } **Вибро, затем звонок**

Индикатор профиля типа звонка отображается в верхней части экрана. Выбор профиля:

**Поиск функции.** Нажмите  $\boxed{\Xi}$  > Параметры > **Стили оповещений** > **Стиль:** название типа

#### изменение сигналов оповещения для типа звонка

Можно изменить сигналы оповещения для входящих вызовов и других событий. Вносимые изменения сохраняются в профиле типа оповещения.

**Поиск функции.** Нажмите  $\boxed{P}$  > Параметры > **Стили оповещений** > тип **Параметры**

**Примечание.** Стиль – текущий тип звонка. Для типа звонка **Бесшумный** нельзя задать сигнал оповещения.

**56** настройка

M > **Параметры** > **Личные настройки** > **Параметры экрана** > **Уст. без новостей** > **Часы** > **Аналоговый**.

## фон

В качестве фона начального меню можно установить фотографию, изображение или анимацию.

#### **Поиск функции.** Нажмите  $\boxed{2}$  > Параметры > **Личные настройки** > **Фон дисплея**

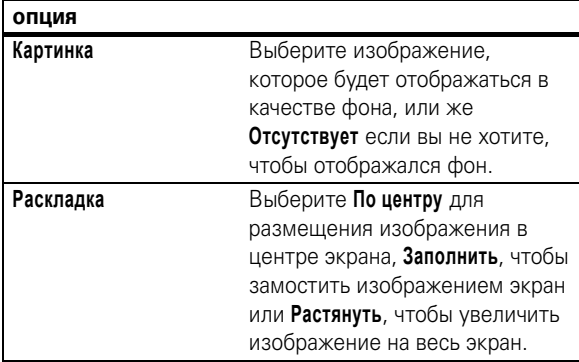

#### заставка

В качестве заставки можно установить фотографию, изображение или анимацию. Заставка возникает на дисплее в случае, если откидная крышка открыта и телефон не используется в течение определенного времени.

- **1** Выделите **CALLS** (или **Входящие (Линия 1)** либо **Входящие (Линия 2)** для телефонов с поддержкой двух линий), затем нажмите клавишу **Изменить**, чтобы изменить его.
- **2** Выделите нужный сигнал оповещения, затем нажмите клавишу **Выбрать**.
- **3** Нажмите клавишу **Назад**, чтобы сохранить настройку типа оповещения.

#### дата и время

Чтобы использовать ежедневник, нужно установить время и дату.

**Синхронизация** показаний часов по сети: нажмите  $\Box$  > **Параметры** > **Основная настройка** > **Время и дата** > **Установка оператором** > **Вкл.**

Для установки даты и времени **вручную** выключите **Установка оператором**, а затем: нажмите  $\boxed{\equiv}$  > Параметры > **Основная настройка** > **Время и дата** > время или дата.

Чтобы выбрать внешний вид часов – **аналоговые или цифровые** – в начальном меню, нажмите  $\boxed{P}$  > **Параметры** > **Личные настройки** > **Параметры экрана** > **Часы**.

**Примечание.** Если на экране ожидания отображаются новости от оператора сотовой связи, то для отображения аналоговых часов необходимо отключить отображение новостей. Нажмите M > **Параметры** > **Личные настройки** > **Параметры экрана** > **Стиль дом. страницы** > **Без новостей**. Чтобы выбрать аналоговые часы, нажмите

настройка **57**

**Совет.** Эта функция помогает сохранять экран, но не заряд аккумулятора. При отключении заставки время работы батареи увеличивается.

#### **Поиск функции.** Нажмите  $\boxed{\equiv}$  > Параметры > **Личные настройки** > **Заставка дисплея**

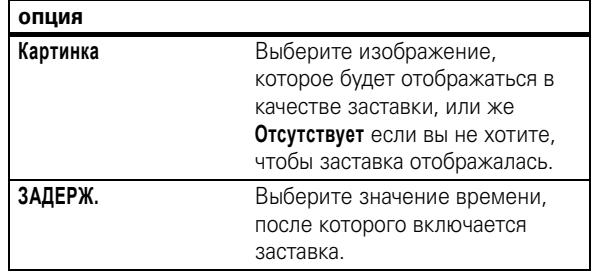

## внешний вид экрана

Выбор **оформления** телефона для настройки внешнего вида экрана телефона: нажмите  $\Xi$  > Параметры > **Личные настройки** > **Оболочка экрана**.

#### Настройка **яркости** экрана: нажмите  $\boxed{\equiv}$  > Параметры > **Основная настройка** > **Яркость дисплея**.

Для продления времени работы от аккумулятора **подсветка** отключается, когда телефон не используется. Подсветка вновь включается при открытии откидной крышки или нажатии любой клавиши. Настройка тайм-аута перед отключением подсветки:

Нажмите M > **Параметры** > **Основная настройка** > **Подсветка дисплея**.

**Примечание.** Для включения или выключения подсветки для приложений Java<sup>™</sup> нажмите **I** > **Параметры** > **Средства Java** > **Функция подстветки**.

Для продления времени работы от аккумулятора **экран** отключается, когда телефон не используется. Дисплей вновь включается при открытии откидной крышки или нажатии любой клавиши. Настройка тайм-аута перед отключением экрана:

Нажмите M > **Параметры** > **Основная настройка** > **Активность дисплея**.

#### параметры ответа

Существует несколько способов ответа на входящий вызов. Включение и выключение функции ответа:

**Поиск функции.** Нажмите  $\boxed{\equiv}$  > Параметры > **Настройка вызовов** > **Варианты ответа**

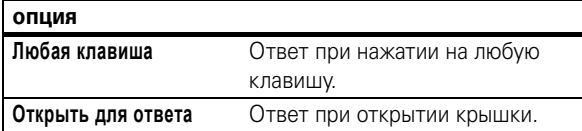

**60** настройка

## вызовы

О том, как позвонить и ответить на вызов, читайте на стр. 26.

## отключение оповещения о вызове

С помощью клавиш регулировки громкости можно отключить сопровождающее его оповещение до ответа на вызов.

#### последние вызовы

В телефоне сохраняются списки номеров исходящих и принятых вызовов, даже если соединение не было установлено. Список организован в обратном хронологическом порядке. По мере добавления новых вызовов самые старые вызовы удаляются.

**Подсказка.** Для просмотра списка набранных номеров нажмите **•** в начальном меню.

**Поиск функции.** Нажмите  $\Xi$  > Последние вызовы

- **1** Выделите **Входящие вызовы** или **Исходящие вызовы**, а затем нажмите клавишу **Выбрать**.
- **2** Выделите вызов. Символ  $\checkmark$  рядом с вызовом означает, что связь установлена.
	- Для звонка по номеру нажмите **1**.

вызовы **61**

- **•** Для просмотра сведений о вызове (таких, как дата и время) нажмите клавишу **Просмотр**.
- Для просмотра Меню посл. вызовов нажмите  $\Xi$ . Это меню может содержать:

**опция**

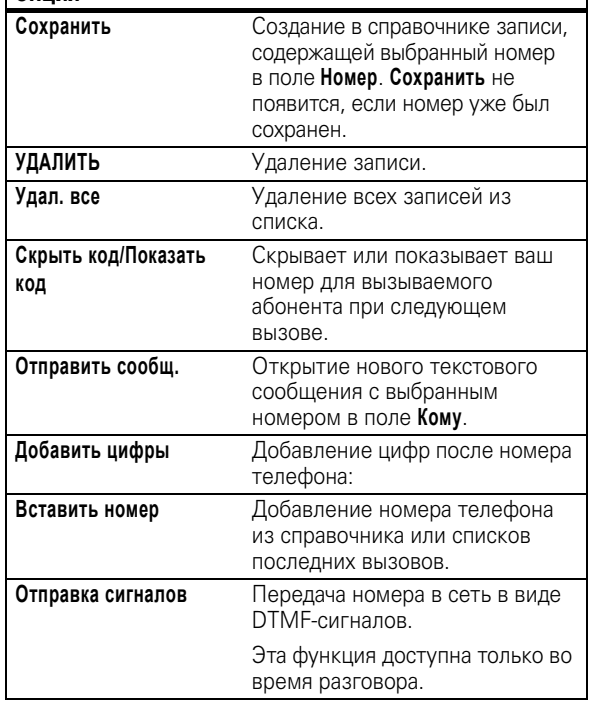

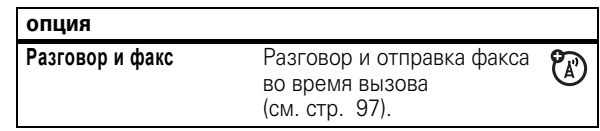

## повторный набор

- **1** Для просмотра списка набранных номеров нажмите n в начальном меню.
- **2** Выделите нужную запись, затем нажмите клавишу **1**.

В случае **сигнала «занято»** и отображения የአን **Сбой вызова, Номер занят** нажмите **[**•] или клавишу **ПОВТОР** для повторного набора номера. При получении ответа телефон издает один звуковой сигнал или вибрирует, а на дисплее появляется сообщение **Успешный повторный набор**, после чего устанавливается соединение.

## звонок по номеру пропущенного вызова

Телефон ведет учет всех пропущенных вызовов и отображает на внешнем дисплее сообщение **X Пропущ. вызова**, где **X** – это количество пропущенных вызовов.

- **1** Нажмите клавишу **Просмотр**, чтобы вывести на экран список принятых вызовов.
- **2** Выделите нужный вызов, затем нажмите клавишу **[**...]

## блокнот

Последняя группа цифр, введенных с клавиатуры, сохраняется во временной области памяти, называемой блокнотом. Это может быть последний номер, по которому вы звонили или номер, введенный во время разговора для дальнейшего использования. Для просмотра номера, сохраненного в блокноте, выполните следующие действия.

#### **Поиск функции.** Нажмите  $\boxed{\equiv}$  > Последние вызовы > **Блокнот (последн. номер)**

- Для звонка по номеру нажмите **0.**
- **•** Для создания в справочнике записи, содержащей выбранный номер в поле **Номер**, нажмите клавишу **Сохранить**.
- **•** Для открытия **Меню набора** и добавления номера или специального символа нажмите  $\blacksquare$ .

## удержание вызова или отключение микрофона

Нажмите M > **Удержать** для перевода всех активных вызовов в режим отложенных.

Нажмите клавишу **Откл. звук** (если доступна) или M > **Откл. звук** для отключения микрофона для всех активных вызовов.

**64** вызовы

Чтобы показать или скрыть **ваш номер телефона** от вызываемого абонента, введите телефонный номер и нажмите M > **Скрыть код/Показать код**.

## экстренные вызовы

Оператор сотовой связи программирует один или несколько номеров экстренных служб, например 911 или 112, вызвать которые можно при любых обстоятельствах – даже если телефон блокирован или в нем не установлена SIM-карта.

**Примечание.** Номера экстренных служб в разных странах могут отличаться. Запрограммированные в телефоне номера экстренных служб могут не работать в некоторых регионах; кроме того, вызов иногда не удается выполнить из-за условий окружающей среды, проблем при распространении радиоволн или сбоев в работе сети.

- **1** Наберите на клавиатуре номер экстренного вызова.
- **2** Нажмите  $\boxed{\text{O}}$ , чтобы позвонить по номеру экстренного вызова.

## международная связь

Если необходимо сделать международный звонок, ೡಗ нажмите и держите нажатой клавишу  $\Box$ , чтобы ввести код доступа к международной линии (**+**). После этого введите код страны и номер телефона.

## ждущий вызов

Беседуя с абонентом, вы услышите оповещение о получении второго вызова.

Нажмите  $\Box$ , чтобы ответить на новый вызов.

- **•** Для переключения между вызовами нажмите клавишу **Переключение**.
- **•** Для соединения двух вызовов нажмите клавишу **СВЯЗЬ**.
- **•** Для завершения удерживаемого звонка нажмите M > **Заверш. отлож. выз**.

Чтобы включить или отключить ждущий вызов:

**Поиск функции.** Нажмите  $\boxed{\Xi}$  > Параметры > **Настройка вызовов** > **Ожидание вызова**

## определитель номера

Определение номера вызывающего абонента (номер вызывающего абонента) – функция отображения телефонных номеров вызывающих абонентов на внешнем и внутреннем дисплеях телефона.

Если имя и фотография вызывающего абонента занесены в справочник телефона, они автоматически отображаются на дисплее; если данные о звонящем недоступны, на дисплее будет показано сообщение **Вход. вызов**.

Отдельной записи справочника можно назначить индивидуальную мелодию (см. страницу 81).

вызовы **65**

## набор в одно касание

Чтобы позвонить по телефонным номерам первых девяти записей справочника, достаточно просто нажать клавишу с цифрой, соответствующей номеру быстрого набора, и удерживать ее в течение секунды.

Набор в одно касание можно настроить либо для записей справочника в памяти телефона, либо для записей на SIM-карте или для номеров из списка фиксированного набора:

**Поиск функции.** Нажмите  $\boxed{=}$  > Параметры > **Основная настройка** > **Набор в 1 касание** > **Телефон**, **SIM-карта** или **Фикс. наб.**

Указания по добавлению новой записи в справочник см. на странице 79. Для редактирования **Быстрый номер** записи телефонного справочника нажмите M > **Справочник**, выделите запись и нажмите  $\boxed{P}$  >  $\P$ **PABKA**.

#### голосовая почта

Полученные вами сообщения голосовой почты хранятся в сети. Для того чтобы прослушать сообщения, наберите номер голосовой почты.

**Примечание.** Дополнительные сведения по работе с голосовой почтой можно получить у оператора сети.

70

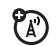

ಗಿ

При **поступлении** сообщения голосовой почты на дисплее появляется индикатор ожидающего голосового сообщения t и **Нов. голос. почта**. Нажмите клавишу **ВЫЗОВ** для прослушивания голосового сообщения.

**Проверка** голосовых сообщений

#### **Поиск функции.** Нажмите  $\boxed{\equiv}$  > Сообщения > **Голосовая почта**

Телефон может предложить ввести номер системы голосовой почты. Если не знаете свой номер системы голосовой почты, обратитесь к оператору сотовой связи.

**Примечание.** В этом номере нельзя сохранять символы **p** (пауза), **w** (ожидание) или **n** (номер). Если необходимо сохранить номер голосовой почты с помощью этих символов, создайте категорию для записи справочника. Впоследствии обращаться к голосовой почте можно будет с помощью этой записи.

## вызовы в режиме «Нажми и говори» (PTT)

Функция «Нажми и говори» (PTT) позволяет переговариваться с другими пользователями этой услуги в режиме радиопередатчика. Можно беседовать с одним пользователем или группой пользователей.

ක

PTT и другие соответствующие указанные функции являются сетевыми, зависят от условий подписки и доступны не во всех регионах. Для соединения PTT требуются РТТ-совместимые телефоны.

**68** вызовы

**Для завершения разговора** нажмите **[5]**. При отсутствии активности на протяжении 20 секунд вызов будет завершен.

**Чтобы отправить PTT-оповешение** вместо обычного вызова PTT, выделите абонента PTT в **Контакты PTT** и нажмите клавишу **ОПОВЕЩ.** Телефон пользователя издаст звуковой сигнал или завибрирует, и пользователь начнет разговор. Если абонент не отвечает, вызов будет завершен. Оповещения нельзя отправлять группам абонентов.

## ответ на вызов PTT

**При получении вызова PTT** раздается сигнал или оповещение, и вызывающий абонент обращается к вам.

- **Для ответа** после завершения фразы собеседника удерживайте клавишу PTT и говорите после сигнала. Одновременно может говорить только один пользователь.
- Для завершения разговора нажмите **<b>a.**

Если установка **Режим моего ответа** была изменена, то автоматический ответ выполняться не будет (см. страницу 74).

**После получения оповещения PTT** нажмите клавишу PTT и говорите после сигнала. Для отмены разговора можно также нажать клавишу **ИГНОРИР.**

**Примечание.** Информацию о блокировании клавиши PTT либо включении или отключении функции PTT читайте на странице 73.

## вызов PTT

Если в верхней части начального меню отображается  $\boxed{1}$ , вы можете осуществлять и принимать вызовы в режиме PTT. Выполнение вызова PTT:

- **1** В начальном меню введите номер телефона пользователя PTT или выберите абонента или группу из списка:
	- **• Контакты PTT** (нажмите клавишу PTT для отображения списка) **Примечание.** Если установка **Открыть на** была изменена, нажатие клавиши PTT не откроет
	- **• Гр. быстр. выз.** (нажмите клавишу PTT и M > **Гр. быстр. выз.**) Таким образом можно выбрать несколько абонентов.

список контактов (см. страницу 73).

- **• PTT группы** (нажмите клавишу PTT и M > **PTT группы**)
- **2** Удерживайте клавишу PTT и говорите после сигнала. Отпустите клавишу PTT , чтобы пользователи смогли вам ответить.

**Для ответа во время разговора PTT** удерживайте клавишу PTT и говорите после сигнала. Одновременно может говорить только один пользователь.

вызовы **69**

Если оповещение PTT было пропущено, на дисплее отображается сообщение **Пропущ. вызов**. Сообщение **Пропущ. вызов** не отображается, когда был пропущен обычный вызов PTT, если не вы не установили **Режим моего ответа** на значение **Вручную** (см. страницу 74).

## Контакты и группы PTT

Можно сохранить **Контакты PTT** для индивидуальных вызовов или же сохранить **PTT группы** для групповых вызовов.

#### **Для сохранения контакта** нажмите

**Кнопка РТТ**  $\boxed{\equiv}$  > Добавить. Введите Имя и телефонный номер контакта (**Номер**), затем нажмите клавишу **ГОТОВО**. Контакт будет сохранен в сети, и телефон вернется к списку **Контакты PTT**, в котором появится новый абонент.

**Для создания группы контактов**, членам которой можно звонить одновременно, нажмите

**Кнопка PTT** M > **PTT группы**M > **Создать новую группу**. Введите **Имя** группы и выберите **Участники**, а затем нажмите клавишу **ГОТОВО**. Группа будет сохранена в сети, и телефон вернется к списку **PTT группы**, в котором появится новая группа.

**Для просмотра контактов PTT** нажмите клавишу PTT. Перейдите к контакту и нажмите **E** для **Просмотр**, **ПРАВКА** или **УДАЛИТЬ**.

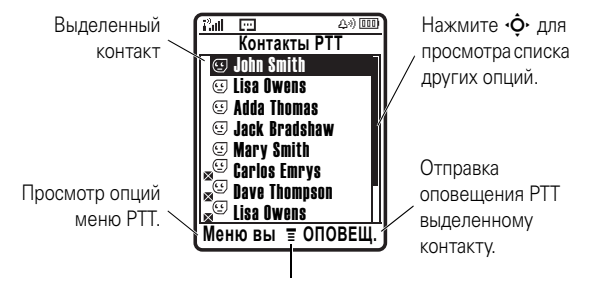

Чтобы открыть подменю, нажмите

**Для просмотра групп PTT** нажмите клавишу PTT и  $\blacksquare$ **> PTT группы**. Перейдите к группе и нажмите  $\equiv$  для **Просмотр** или **УДАЛИТЬ**. Группу нельзя изменить, но ее можно удалить и создать новую группу с требуемыми членами. Пиктограммы в списке индивидуальных и групповых контактов РТТ указывают, что пользователь на связи  $(\circledcirc, \circledcirc)$ или он отключен ( $\mathbf{S}$  $\circ$ ,  $\mathbf{S}$ ). Они также указывают, блокирован ли контакт "<sup>©</sup> (выделите контакт и нажмите M > **Блокировать** или **РАЗБЛОК.**).

Для настройки **оповещения** « при подключении контакта выделите контакт и нажмите M > **Вкл. подкл. оповещение**. Сигналы оповещения о подключении можно включить или отключить в меню **Настройка PTT** (см. страницу 74).

Для обновления индивидуальных или групповых контактов из сети нажмите M > **Обновить список**.

#### **72** вызовы

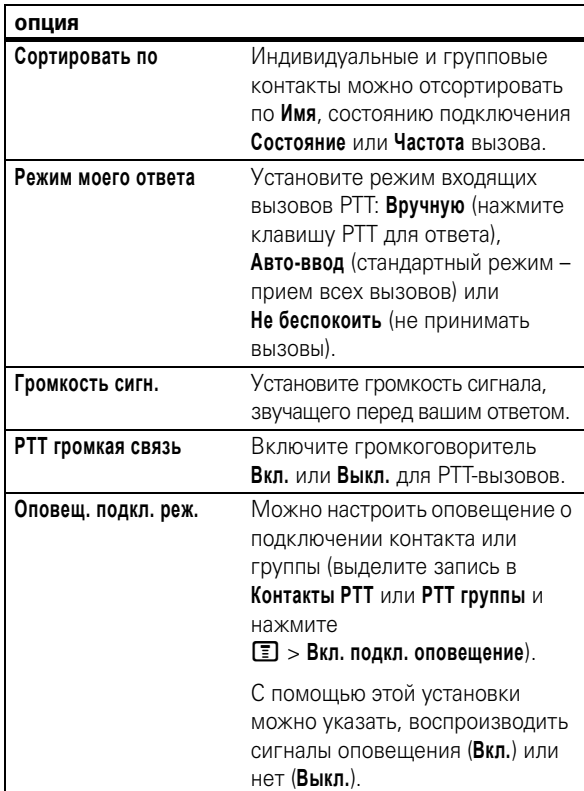

Для просмотра только часто используемых индивидуальных или групповых контактов нажмите M > **Часто используемый**.

#### Настройка PTT

Для **включения или выключения PTT** из начального меню нажмите M > **Параметры** > **PTT установки** > **PTT услуга** > **ВКЛ/ВЫКЛ**.

Для предотвращения случайных РТТ-вызовов можно установить автоматическое **блокирование клавиши PTT**, если ее не нажимают на протяжении нескольких минут, а крышка телефона закрыта. Нажмите  $\boxed{=}$  > Параметры > **Безопасн.** > **Блок. клав. отв.** и выберите период ожидания до блокировки клавиши. Для разблокирования клавиши нажмите и удерживайте ее на протяжении 2 секунд, или откройте крышку телефона. Клавиша PTT разблокируется при получении РТТ-вызова.

Можно изменить установки меню и вызовов PTT.

**Поиск функции.** Нажмите Кнопка РТТ  $\boxed{\equiv}$  > Настройка РТТ > **PTT персонализация**

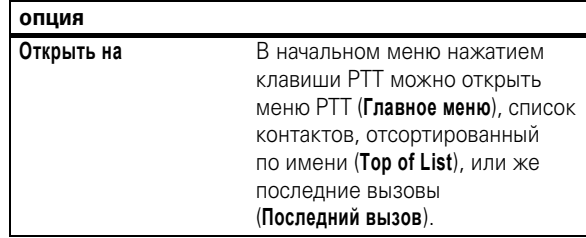

вызовы **73**

## дополнительные функции вызова

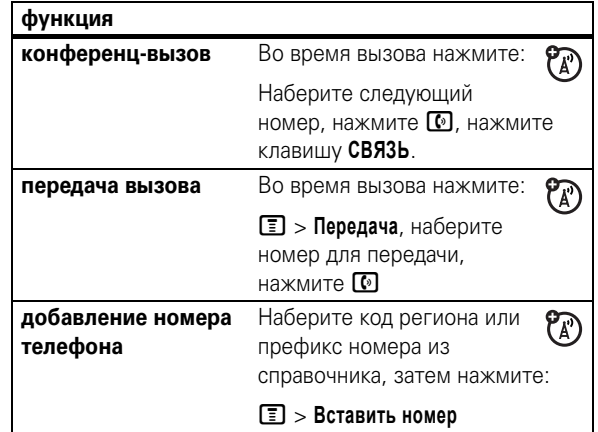

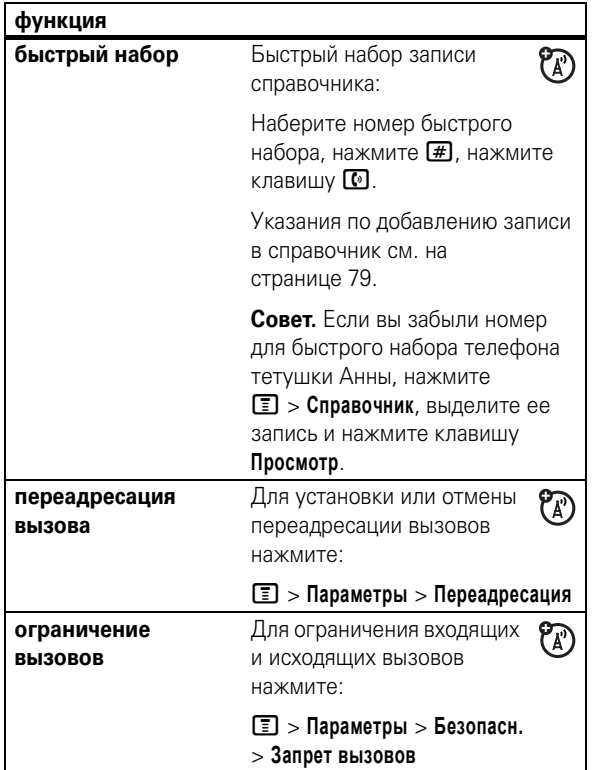

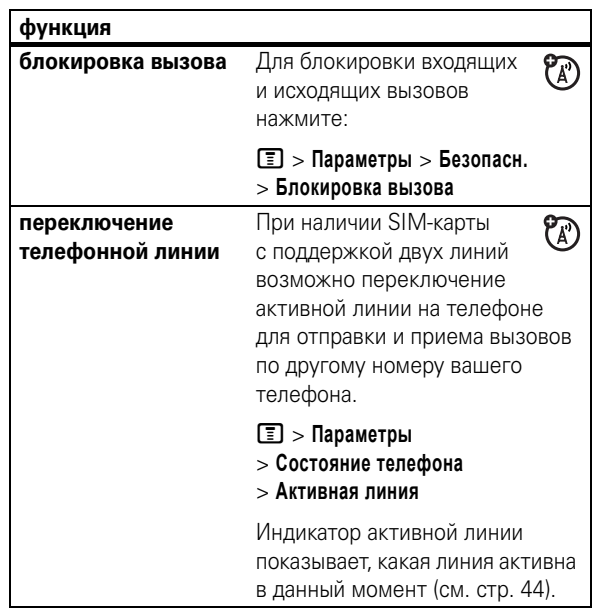

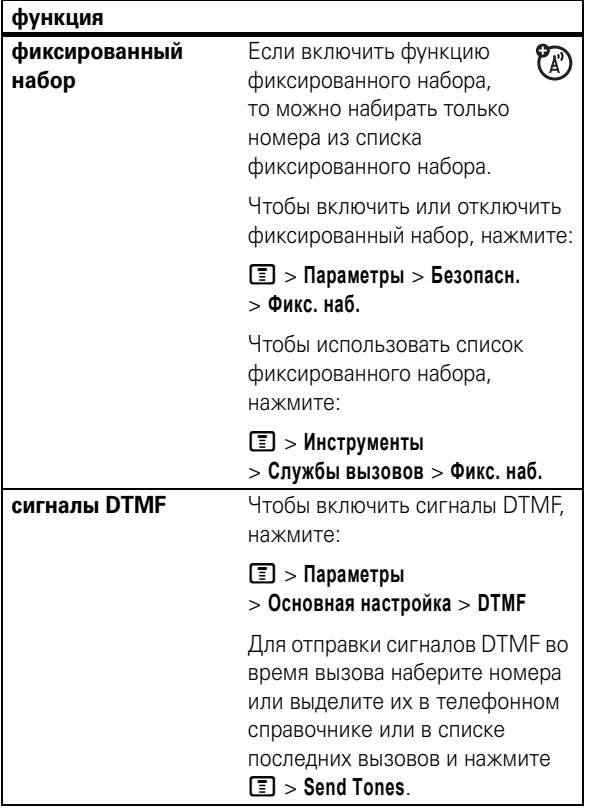

#### **78** другие функции

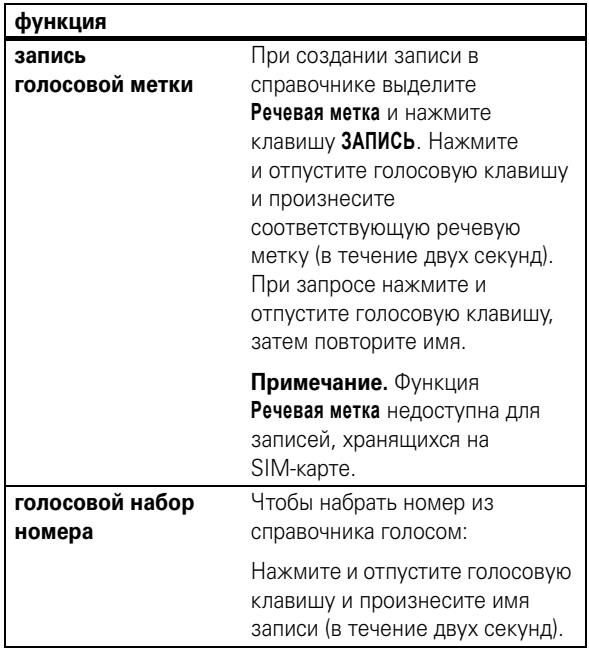

# справочник

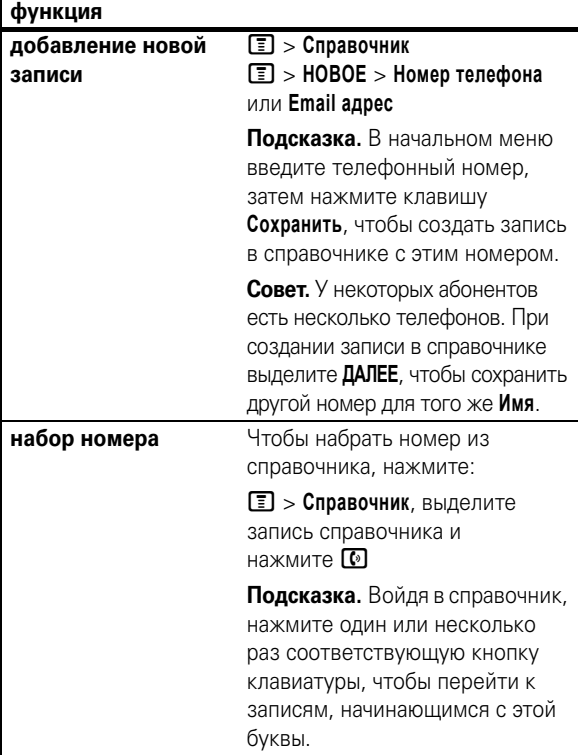

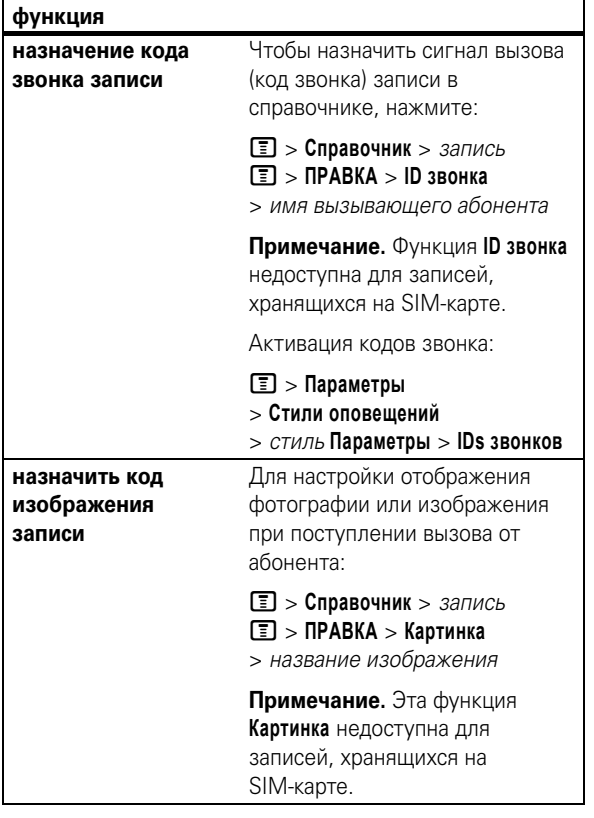

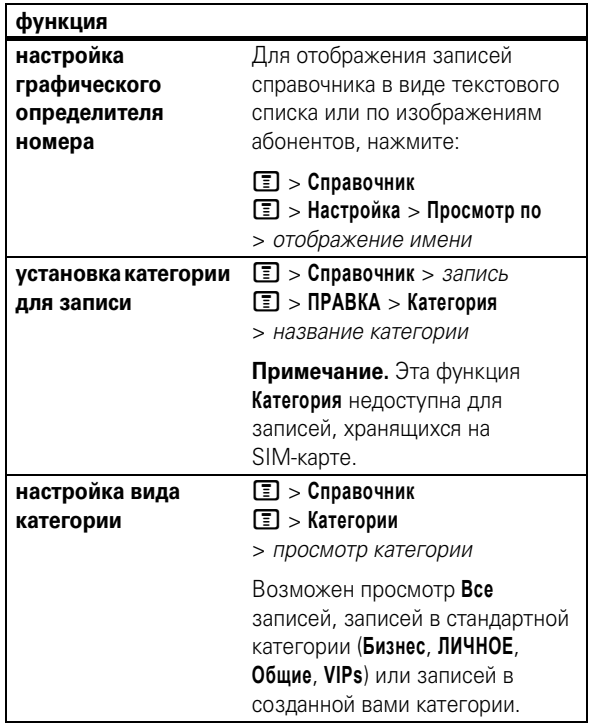

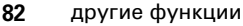

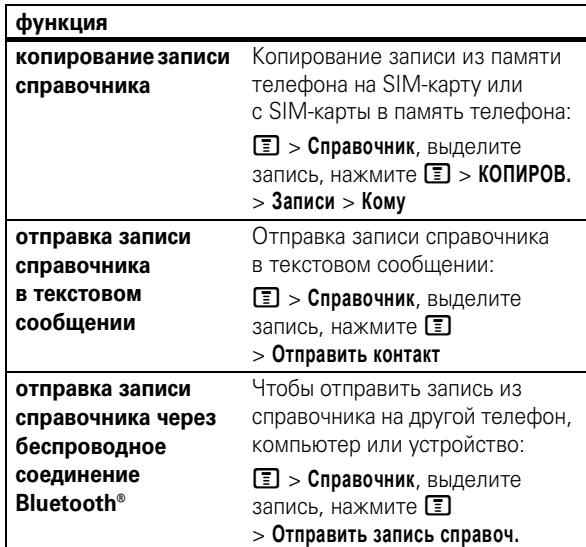

# сообщения

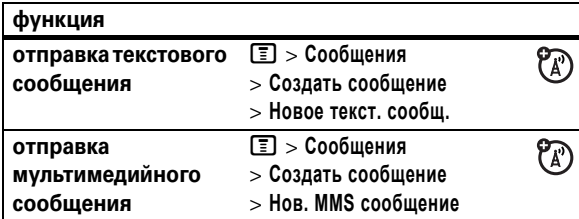

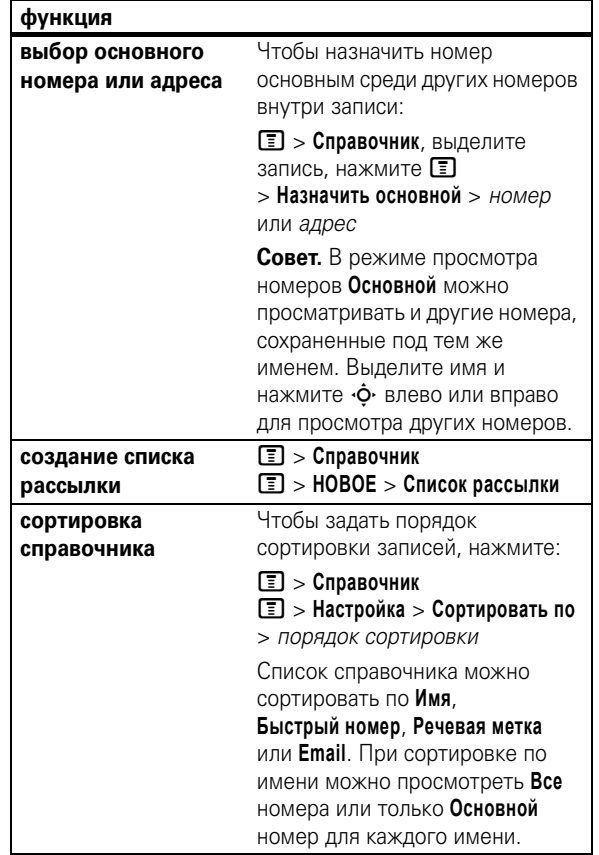

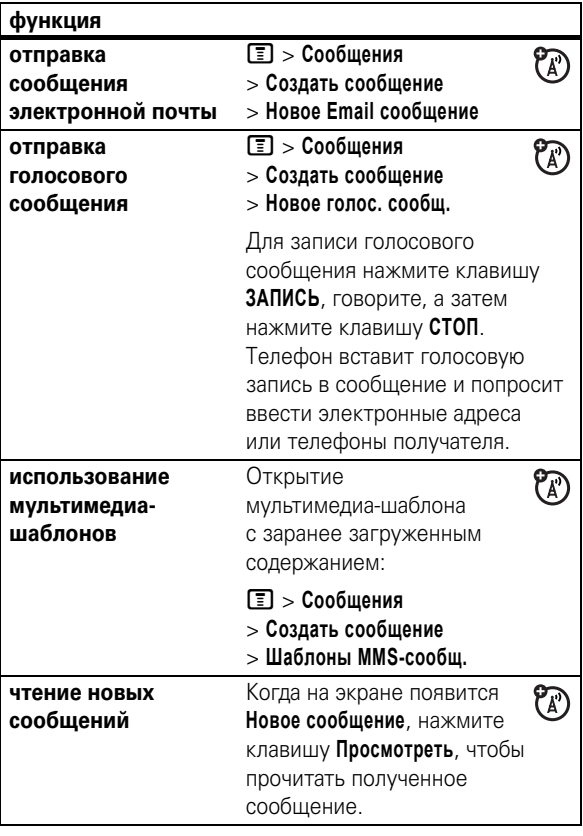

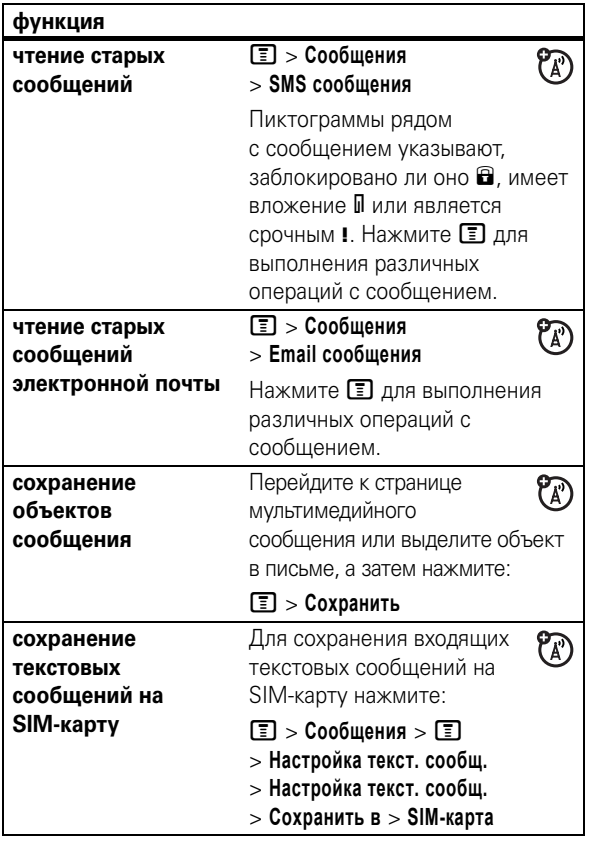

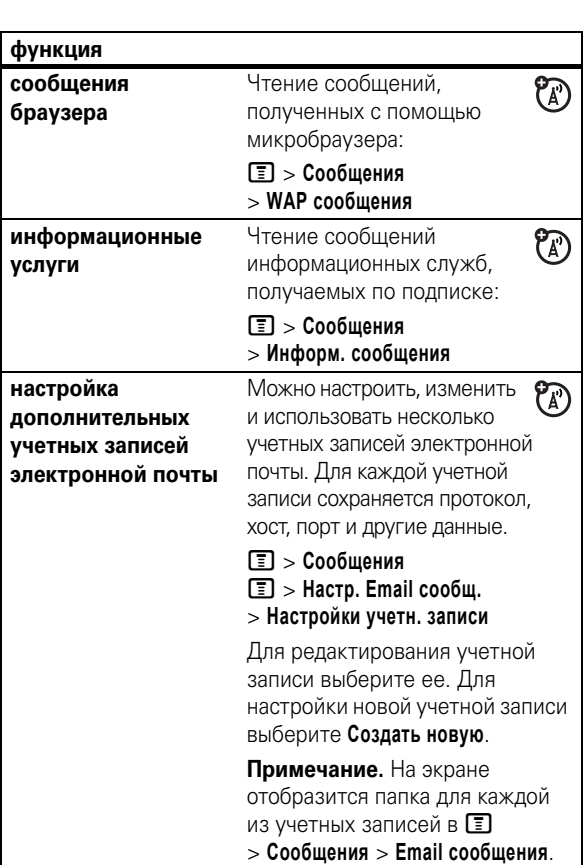

 $\mathsf{l}$ 

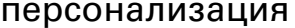

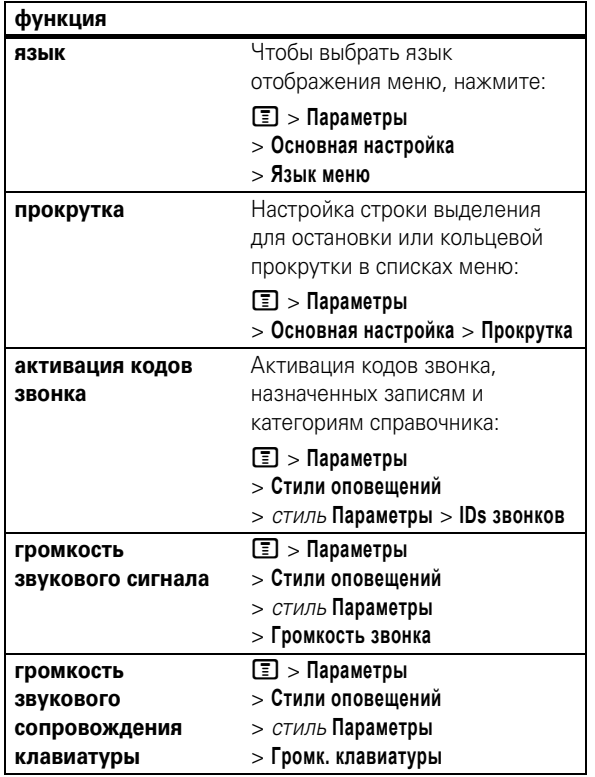

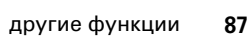

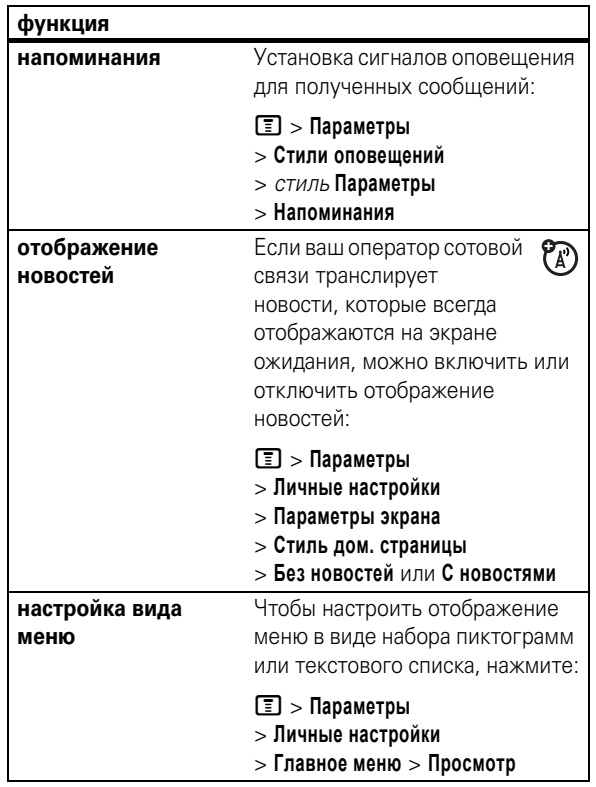

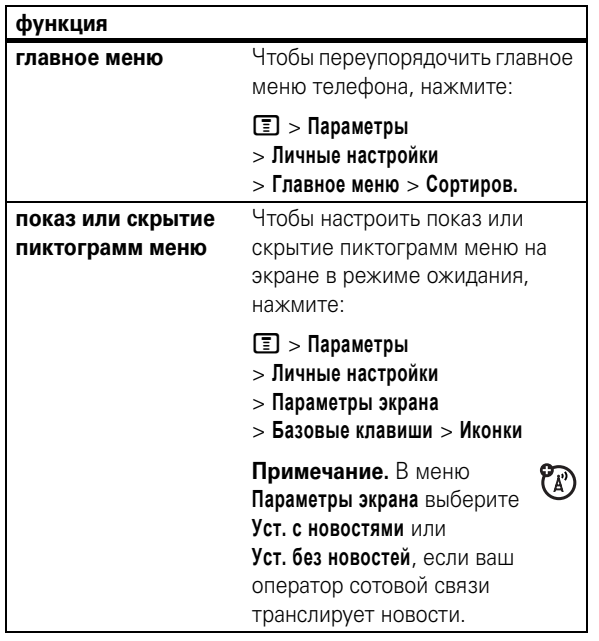

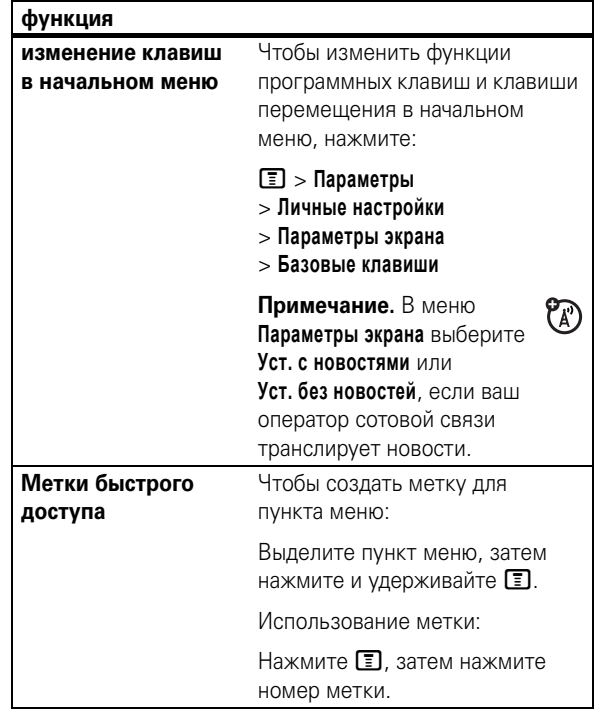

**90** другие функции

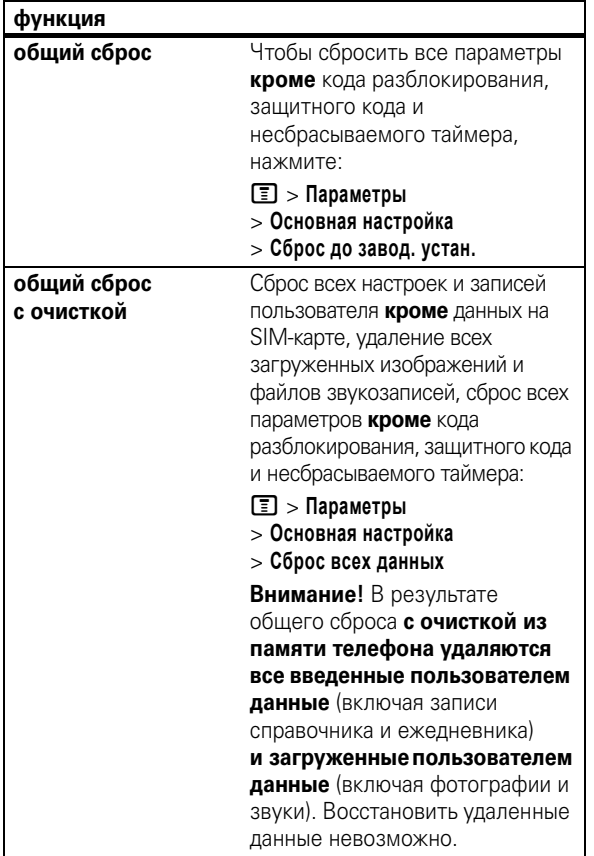

другие функции **91**

## счетчик времени и стоимости разговоров

**Время подключения к сети** – это время, истекшее с момента входа в сеть компании-оператора сотовой связи и до момента завершения разговора нажатием клавиши **• Сюда входит время**, в течение которого звучат сигнал «занято» и звонок.

**Время подключения к сети, которое отслеживается с помощью таймера со сбросом, может не совпадать со временем, за которое взимает плату оператор сотовой связи. По всем вопросам, связанным с оплатой, следует обращаться непосредственно к своему оператору сотовой связи.**

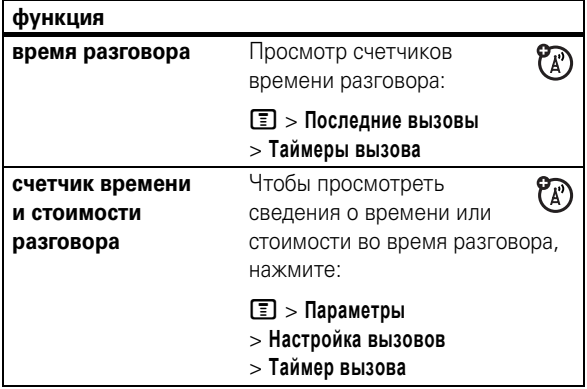

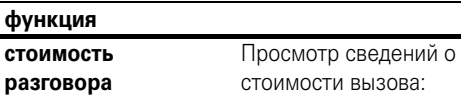

**E** > Последние вызовы > Стоимость вызова

 $P_A$ 

#### гарнитура

Примечание. В некоторых местах использование беспроводных устройств и дополнительных к ним принадлежностей запрещено или ограничено. При использовании этих изделий следует соблюдать соответствующие законы и правила.

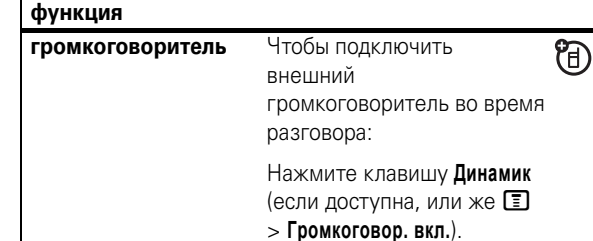

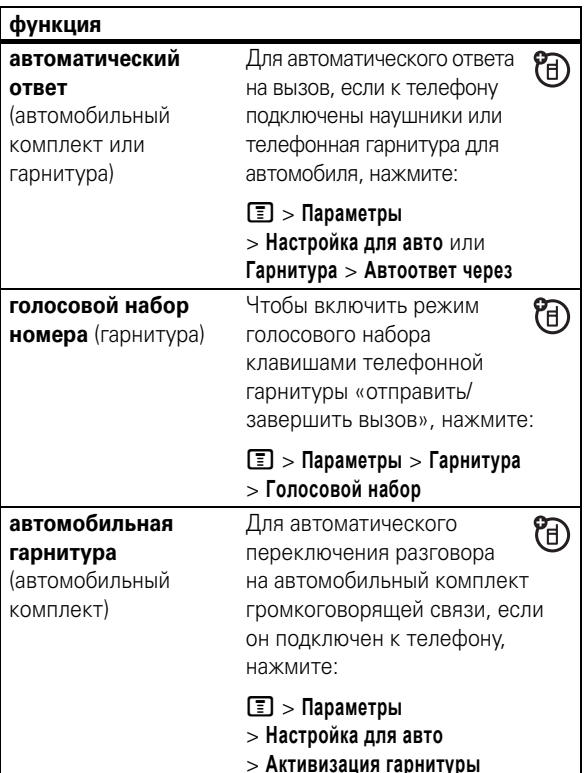

94 другие функции

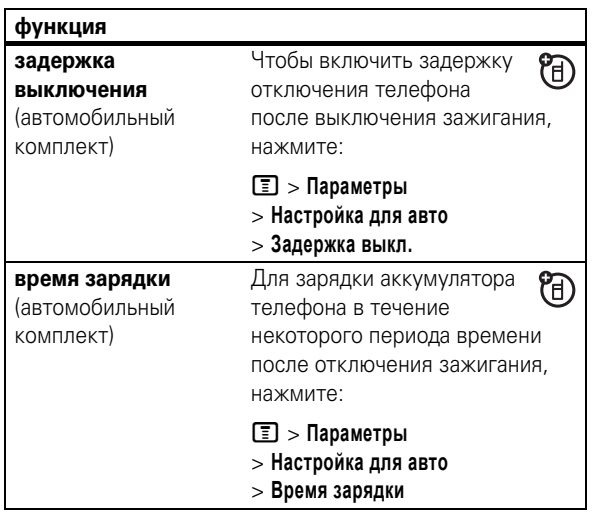

другие функции 95

## факсимильные вызовы и сеансы передачи данных

Подключение телефона с помощью кабеля USB см. на странице 32.

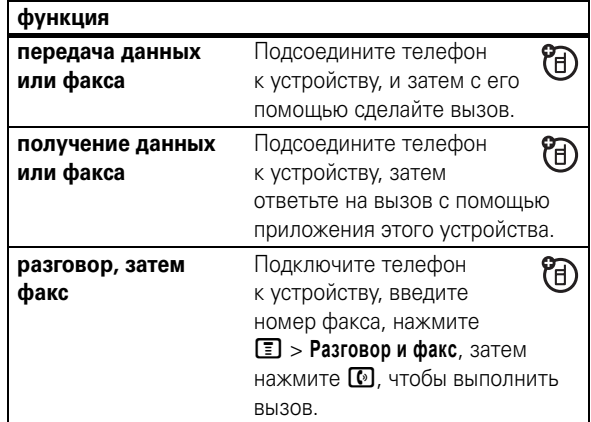

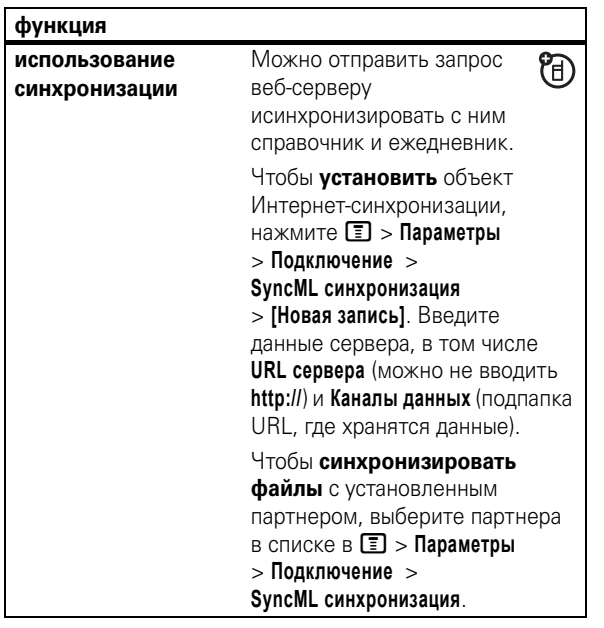

#### сеть

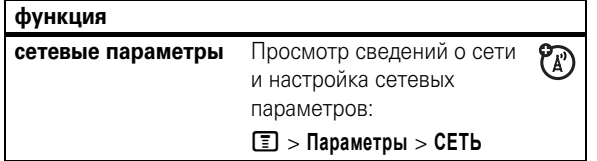

#### **98** другие функции

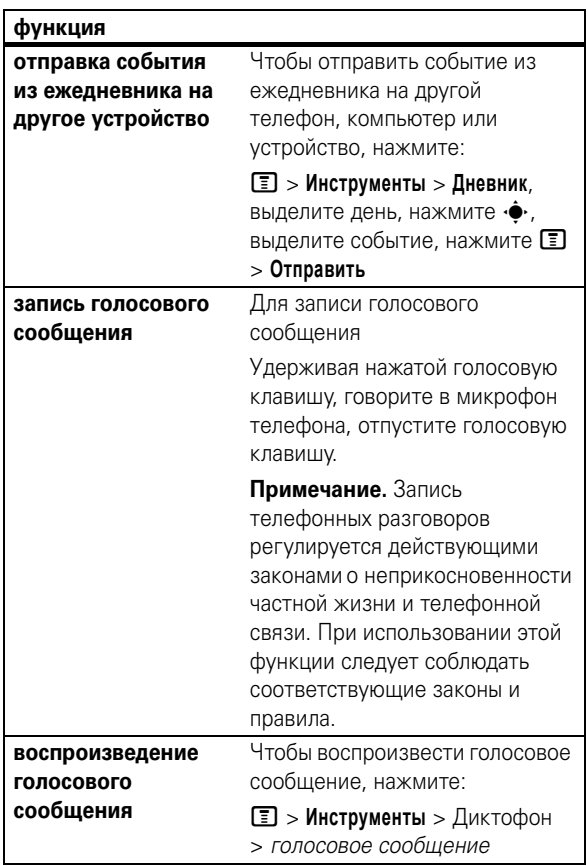

### ежедневник

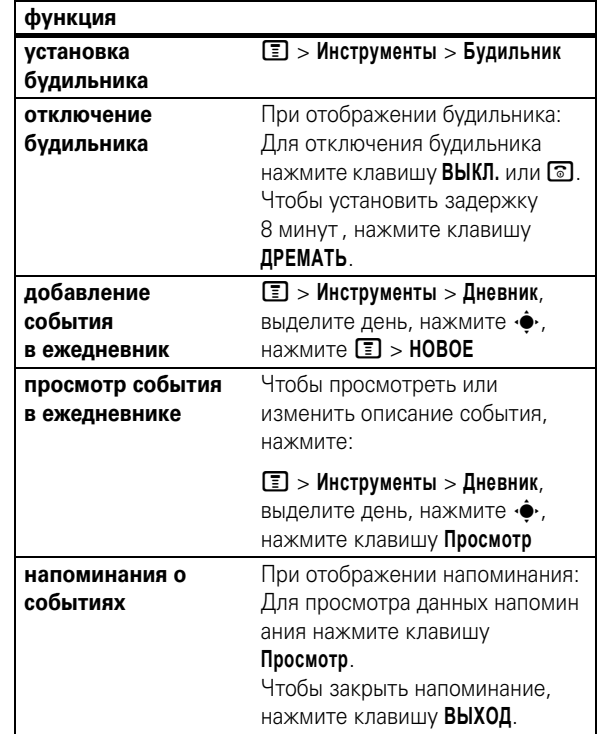

другие функции **99**

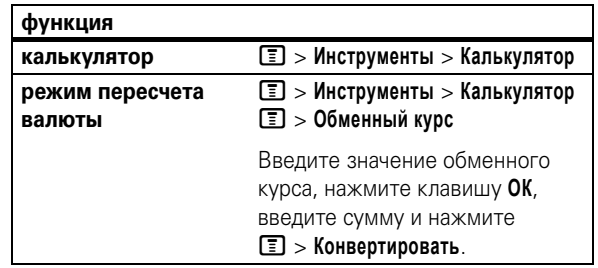

## защита

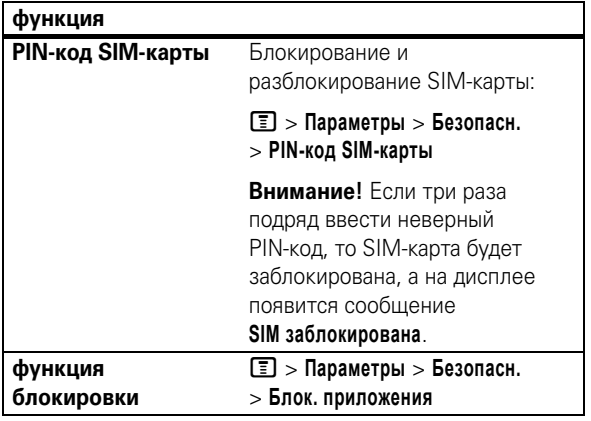

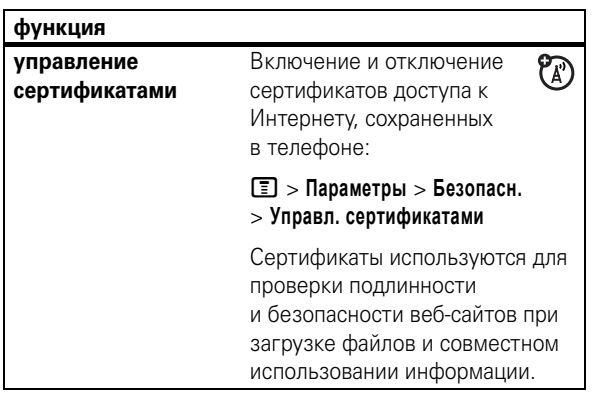

#### развлечения и игры

Более подробную информацию о камере см. на странице 27.

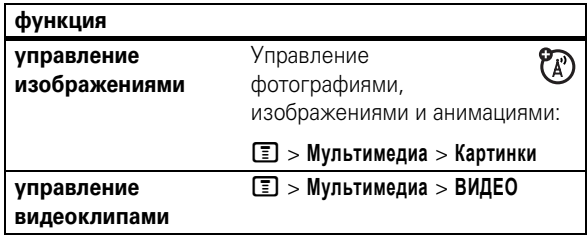

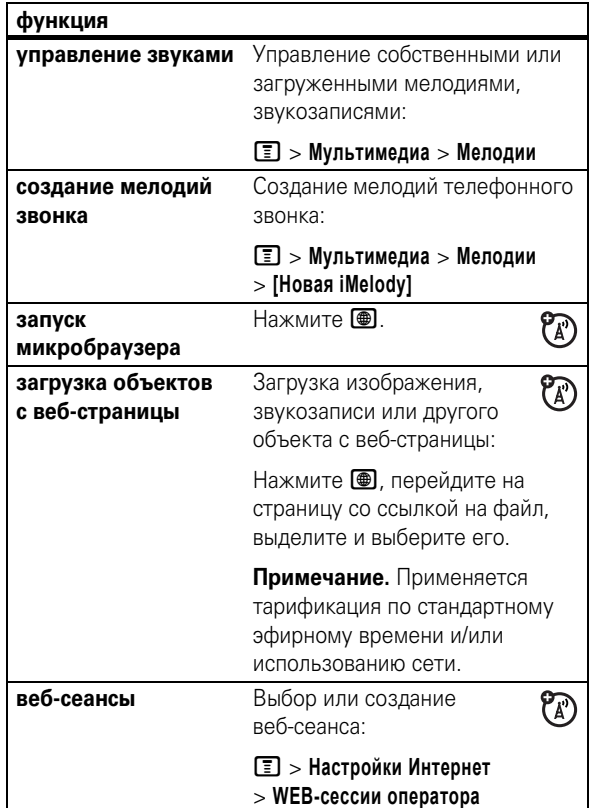

#### **102** другие функции

**функция** $\circledR$ **загрузка игр или**  Можно загрузить игру или приложение Java™ так же, **приложений** как и изображения и другие объекты: Нажмите **D**, перейдите на страницу со ссылкой на файл и выделите его. **Примечание.** Применяется тарификация по стандартному эфирному времени и/или использованию сети. Запуск игры или **запуск игры или**   $\mathcal{C}_A$ **приложения** приложения Java™: M > **Игры и приложения**, выберите игру или приложение, нажмите клавишу **Выбрать Примечание.** Для установки и запуска игр, сохраненных на карте памяти, нажмите  $\blacksquare$ > **Игры и приложения** > **[Установить новое]**.

## Информация о сертификации (SAR)

#### ЭТА МОДЕЛЬ СООТВЕТСТВУЕТ МЕЖДУНАРОДНЫМ СТАНДАРТАМ ПО ДОПУСТИМОМУ УРОВНЮ ИЗЛУЧЕНИЯ РАДИОВОЛН

Ваш мобильный телефон - это передатчик и одновременно приёмник радиоволн. Он разработан таким образом, чтобы не превышался допустимый уровень излучения радиоволн, установленный международными стандартами. Эти стандарты были разработаны независимой научной организацией - Международным комитетом по защите от неионизирующей радиации (ICNIRP), и в них определены нормы, необходимые для безопасной эксплуатации устройств всеми пользователями, независимо от их возраста и состояния здоровья.

Для установления соответствующих норм использовалась специальная единица измерения, известная как «удельный коэффициент поглощения» (SAR). Предельное значение коэффициента SAR для мобильных устройств общего пользования, по стандартам ICNIRP, составляет 2 Вт/кг, а максимальное значение SAR для данного телефона при тестировании в положении в непосредственной близости к уху составило 0.72 Вт/кг<sup>\*</sup>. Так как мобильные устройства предлагают широкий диапазон функций, они также могут использоваться и в других положениях, например, на теле (см. настоящее Руководство пользователя\*\*). В этом случае максимальное значение коэффициента SAR, полученное в результате тестирования, составило 0,64 Вт/кг\*. Так как коэффициент SAR измеряется на самой высокой мощности устройств, фактическое значение SAR при работе данного устройства, как правило. будет несколько ниже указанных выше цифр. Это объясняется. прежде всего, тем, что в устройстве автоматически изменяется уровень мощности, чтобы подключение к сети происходило на минимально возможном уровне.

> данные SAR 105

Хотя уровень коэффициента SAR в различных моделях телефонов и в разных положениях может отличаться, в каждом случае этот уровень будет соответствовать государственным требованиям к безопасному уровню излучения. Обратите внимание, что данная модель может быть , совершенствована, и тогда в новых моделях значение коэффициента .<br>SAR будет иным. Однако в любом случае при разработке всегда уделяется особое внимание тому, чтобы SAR находился в пределах установленного стандартами допустимого уровня.

Всемирная организация здравоохранения (ВОЗ) подтвердила, что предоставленная здесь научная информация не предполагает приведения дополнительных инструкций по мерам безопасности при работе с мобильными устройствами. При этом, для того чтобы снизить .<br>уровень облучения, специалисты ВОЗ рекомендовали ограничить длительность разговоров или воспользоваться устройствами громкой связи, позволяющими говорить по телефону на расстоянии от головы и тела

Дополнительную информацию можно найти на веб-сайте Всемирной организации здравоохранения (http://www.who.int/emf) или компании Motorola. Inc. (http://www.motorola.com/rfhealth).

- Испытания проводятся в соответствии с международными стандартами тестирования. В предельное значение заложен достаточный резерв безопасности, обеспечивающий дополнительную защиту пользователям и учитывающий погрешности при измерениях. Дополнительные сведения можно получить из протокола тестирования компании Motorola, описания процедуры анализа и информации о диапазоне погрешности измерения для данного устройства.
- Вопросы эксплуатации телефона в положении «у тела» рассматриваются разделе Безопасность и общая информация

#### **В**

ваш номер телефона 26 Введите сообщение для кода разблокирования 54 ввод текста 47 веб-сеансы 103 веб-страницы 103 видеозаписи 29 видеозапись 102 включение/выключение 25 внешний дисплей 53 время работы от аккумулятора 24, 37, 59, 60 время, установка 57 вызов выполнение 26, 79 завершение 26 ответ 26, 60 выполнение вызова 26, 79

#### **Г**

гарнитура 94 гнездо для телефонной гарнитуры 1

гнездо подключения дополнительных принадлежностей 1 голосовая метка, запись 80 голосовая почта 67 голосовой набор 80, 95 голосовое сообщение 85, 100 громкоговоритель 53, 94 громкость 52, 88 громкость динамика 52 громкость звукового сигнала 52, 88

## **Д**

дата, установка 57 добавление номера 75 дополнительная принадлежность 21 дополнительная функция 21 дополнительные принадлежности 21, 94 **Е**

ежедневник 99

## **Ж**

**А**

**A(Z**

PTT 68 PPT 43 включение или

Bluetooth. См. связь Bluetooth DTMF, сигналы 78 PIN/код 25, 54, 101

выключение 73 вызовы, выполнение 69 вызовы, ответ 70 Группы быстрого доступа 69 клавиша блокировки 73 контакты и группы 71 настройка 73 пиктограммы 72 SIM-карта 22, 25, 54, 86, 101

автомобильный комплект

адрес электронной почты

 $94$ 

79 аккумулятор 23

ждущий вызов 65

#### **З**

завершение разговора 26 загрузка мультимедийных объектов 86, 103 заставка 58 защитный код 54 звонок по номеру пропущенного вызова 63

## **И**

игры 104 идентификатор 62, 65, 81 изображение 102 индикатор EDGE 42 индикатор GPRS 42 индикатор активной линии 44 индикатор во время разговора 44 индикатор голосового сообщения 44, 68 индикатор данных 43 индикатор заряда 44 индикатор меню 41 индикатор переадресации вызовов 44

активная линия, переключение 77 анимация 102 аудиопроигрыватель 30 аудиофайлы формата MP3 30, 32

#### **Б**

алфавитный указатель

беспроводное соединение. См. связь Bluetooth блокировка SIM-карта 101 приложение 101 телефон 55 блокировка вызова 54, 77 блокнот 64 браузер. См. микробраузер быстрый доступ, метки 91 быстрый набор 76

алфавитный указатель **107**

индикатор роуминга 43 индикатор сообщения 44 индикатор типа оповещения 44 индикатор уровня сигнала 42 интеллектуальная клавиша 53 информационные услуги 87 исходящие вызовы 61

#### **К**

кабели 32 кабели USB 32 калькулятор 101 камера 27 карта памяти 33 клавиатура 60, 88 клавиша включения питания 1, 25 клавиша вызова 1, 26 клавиша завершения разговора 1, 26 клавиша перемещения 1, 52 код PIN2 54 код звонка 65, 81, 88 код изображения 65, 81

код разблокирования 54, 55 коды 54, 55 конференц-вызов 75 копирование файлов 39

#### M

международный код 66 мелодии звонка 103 меню 45, 88, 89, 90 меню, клавиша 1, 21 метод ввода текста «tap» 49 метод ввода текста iTAP 48 микробраузер 87, 103, 104 музыка 103 мультимедийное сообщение 84, 85, 86

#### $H$

набор в 1 касание 67 набор номера телефона 26 78 79 навигационная клавиша 21 «Нажми и говори». См. PTT

110 алфавитный указатель

#### $\mathbf{T}$

таймеры 93 текстовое сообщение 84, 85.86 тип звонка, установка 52, 56

#### y

управление сертификатами 102

#### $\Phi$

факсимильный вызов 97 фиксированный набор 78 фон 58 фотография 27, 102

#### Ц

центральная клавиша 1, -52 цифровые аудиозаписи 30

#### Ч

часы 57 часы-будильник 99 числовой метод ввода 51 напоминания 89 новости 42, 89 номер телефона 26, 77, 79 номер телефона. См. номер телефона номер экстренного вызова 66 номер. См. номер телефона

#### $\Omega$

обмен объектами 39 общий сброс 92 общий сброс с очисткой 92 ограничение вызовов 76 ответ на вызов 26, 60 ответ при открытии 60 откидная крышка 26, 60 отключение микрофона 64 отложенный вызов 64 отображение 41, 59, 89 оформление 59

## $\mathbf{u}$

пароли. См. коды переадресация вызова 76 переадресация вызовов 76 передача вызова 75 персонализация 88 пиктограммы меню 45, 89,  $Q<sub>0</sub>$ повторный набор 63 подсветка 59 полученные вызовы 61 последние вызовы 61 Приложения Java 104 программные клавиши 1. 41.91

#### P

разблокирование SIM-карта 101 приложение 101 телефон 25, 54, 55

#### $\mathbf c$

сеанс передачи данных 97 сетевые параметры 98 сигнал оповещения отключение 52, 61 установка 52, 56

 $51$ синхронизация 98 соединение Bluetooth 36, 39.84.100 соединения. См. связь Bluetooth сообщение 84, 85, 86 Сообщение «Аккумулятор разряжен» 44 сообщение о блокировке SIM-карты 25, 101 Сообщение о входящем вызове 65 сообщение о пропущенных вызовах 63 сообщения браузера 87 сообщения напоминаний 89 сохранение вашего номера 26 список рассылки 83 справочник 67, 75, 76, 79 стоимость, отслеживание 94 счетчики времени разговора 93

символьный метод ввода

алфавитный указатель 111

# экран ожидания 41, 89,

90, 91 электронная почта 85, 86, 87

## Я

Э

**язык 88** яркость 59

112 алфавитный указатель